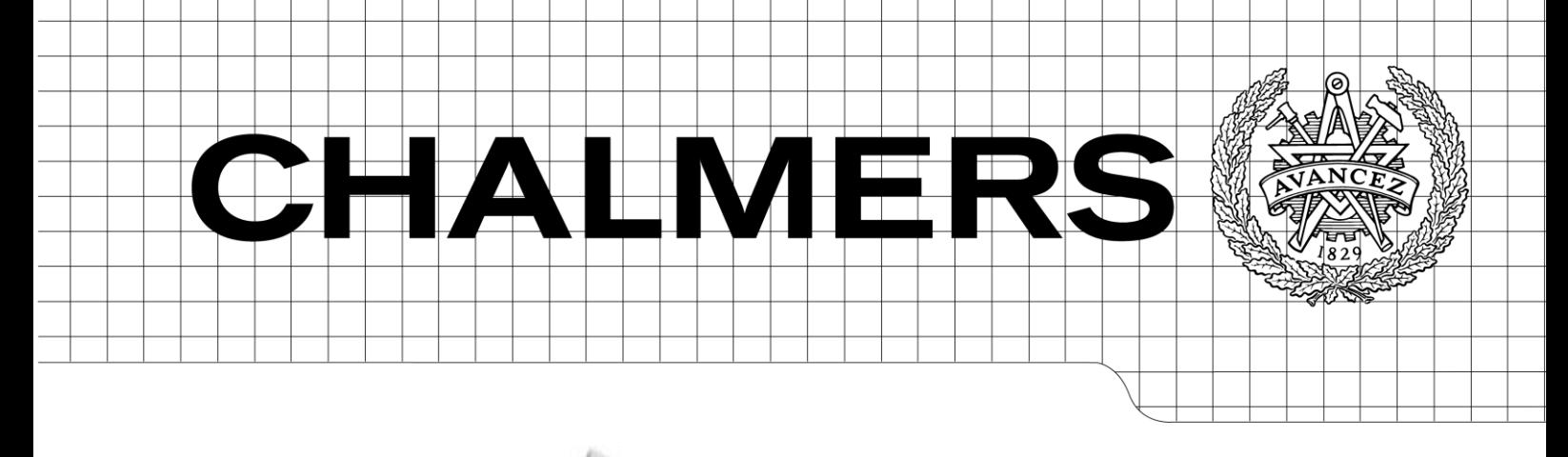

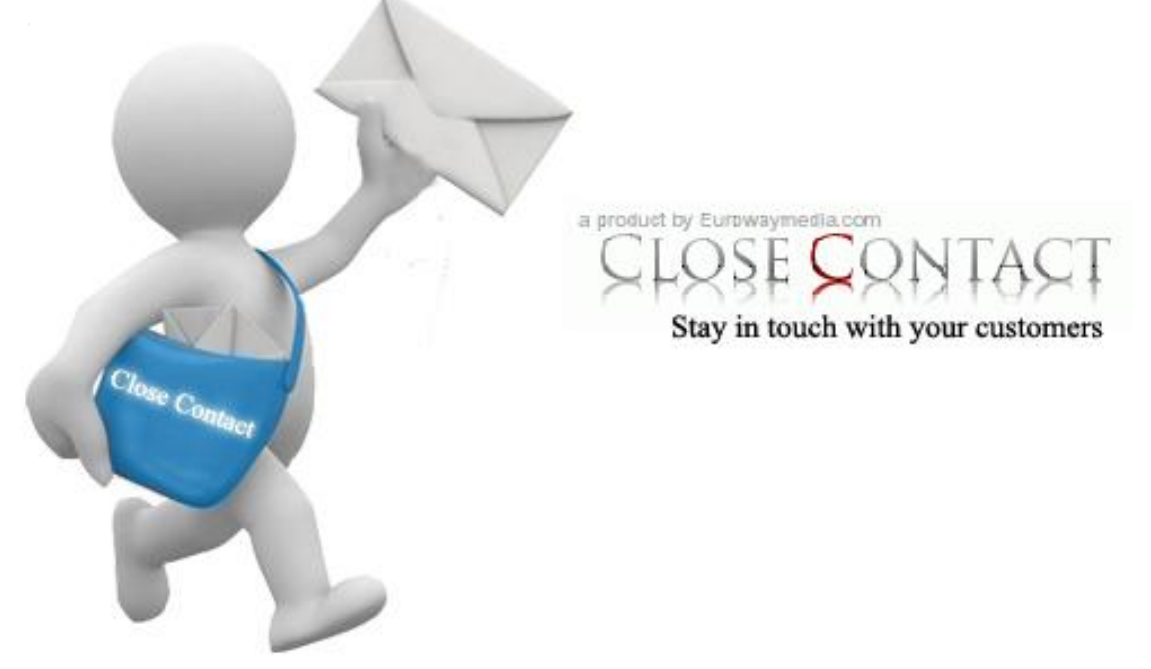

# Close Contact Specification & Implementation *Master of Science Thesis in the Programme Software engineering and technology*

# MUHAMMAD FAHAD SALMAN MALIK

Department of Computer Science and Engineering CHALMERS UNIVERSITY OF TECHNOLOGY UNIVERSITY OF GOTHENBURG Göteborg, Sweden, August 2009

The Author grants to Chalmers University of Technology and University of Gothenburg the non-exclusive right to publish the Work electronically and in a non-commercial purpose make it accessible on the Internet.

The Author warrants that he/she is the author to the Work, and warrants that the Work does not contain text, pictures or other material that violates copyright law.

The Author shall, when transferring the rights of the Work to a third party (for example a publisher or a company), acknowledge the third party about this agreement. If the Author has signed a copyright agreement with a third party regarding the Work, the Author warrants hereby that he/she has obtained any necessary permission from this third party to let Chalmers University of Technology and University of Gothenburg store the Work electronically and make it accessible on the Internet.

Close Contact Specification & Implementation

#### MUHAMMAD FAHAD SALMAN MALIK

## © MUHAMMAD FAHAD SALMAN MALIK, August 2009.

Examiner: CHRISTER CARLSSON

Department of Computer Science and Engineering Chalmers University of Technology SE-412 96 Göteborg Sweden Telephone + 46 (0)31-772 1000

Close Contact is email marketing tool by eruowaymedia.com which provides easy and better way to send newsletters and store customer information with a lot of other functionalities at a single place.

Department of Computer Science and Engineering Göteborg, Sweden August 2009

## **PR E F A C E**

<span id="page-2-0"></span>This thesis has been done under the M.Sc. degree Software Engineering and Technology at Chalmers University of Technology. Thesis is completed under supervision of Christian Nicolaisen. The examiner for the thesis was Christer Carlsson. This thesis was idea of the company Euroway Media and has done with the closed coordination with them.

I am very grateful to my supervisor, my examiner and Euroway Media for all of their efforts and help in completing this thesis with me.

Göteborg, June 2009

Muhammad Fahad Salman Malik

#### **AB S T R A C T**

<span id="page-3-0"></span>Close Contact is a web application which is the product of Euroway Media. It is a Business To Business application, its focus is to provide marketing facilities to its customers (users). The users of the Close Contact will use this web application to send promotions and newsletters to their potential customers. These customers include both industrial clients and then can be distributed by them for their sub clients as well. The goal of this thesis is actual realization of the features put forth by the Euroway Media which include newsletters, SMS promotions & user behavior by use of statistics.

All details related to specification and implementation will be the part of this thesis and will be discussed here. This document cover the features, conceptual model, use cases, architecture, database model, screen analysis and test cases of Close Contact.

After the initial analysis and design the implementation part was started on the finalized design. As Euroway Media works in PHP for all of its implementation so we also used PHP for the creation of Close Contact.

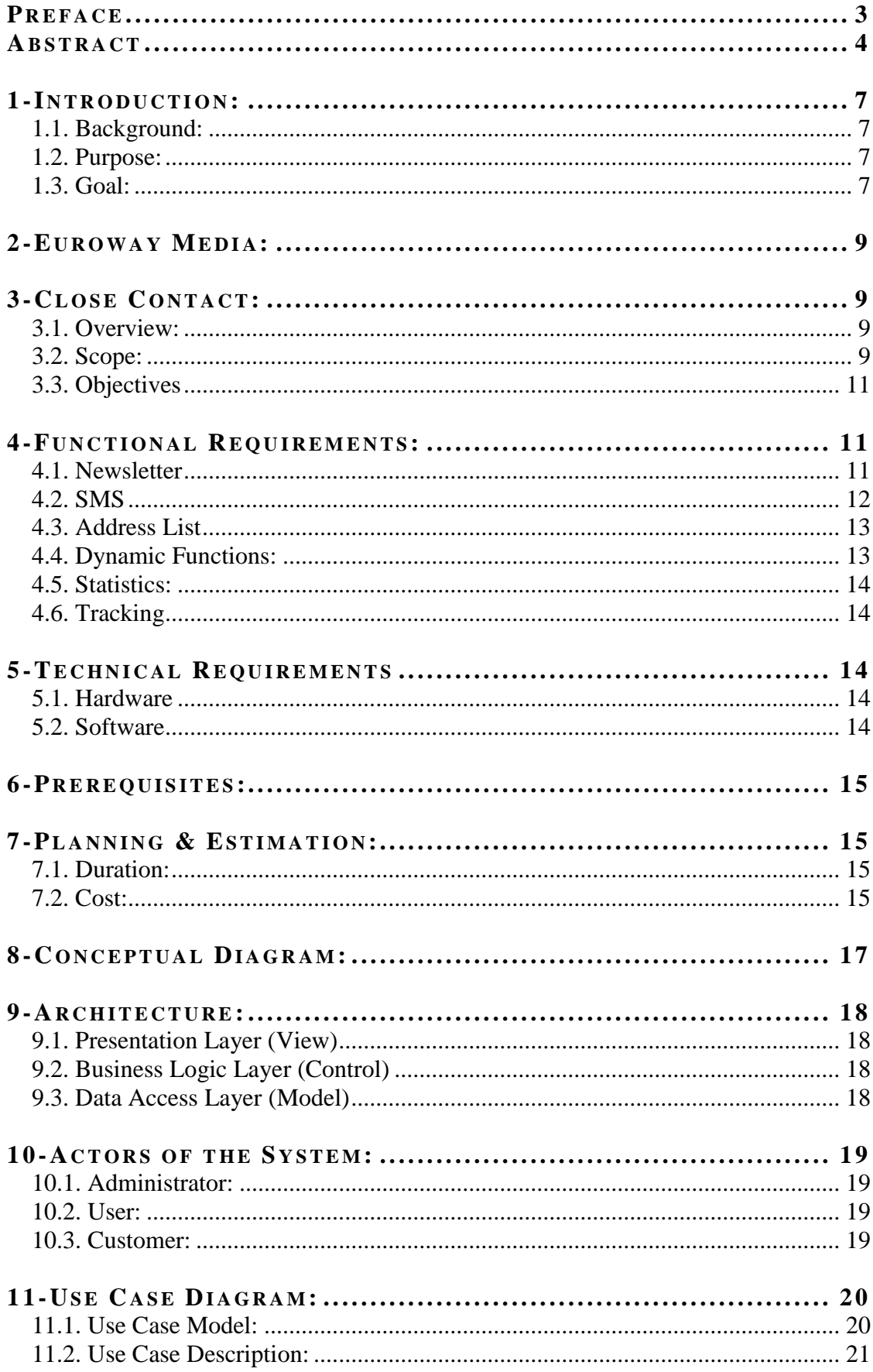

# **CONTENT**

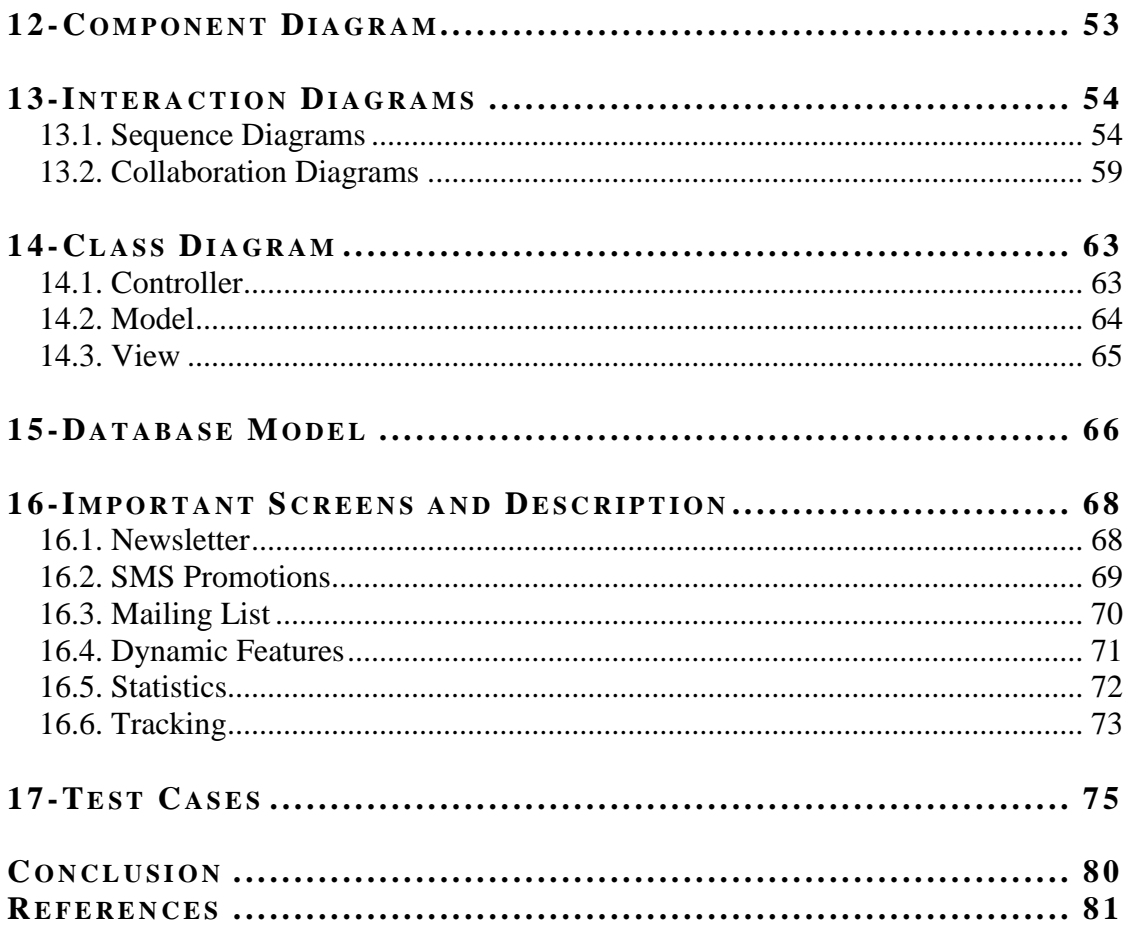

## <span id="page-6-0"></span> $1$ -INTRODUCTION:

This report is summarized into three main sections. Section-1 contains all the information related to requirements. All list of features, hardware/software requirements, the motivation of close contact and a little introduction to the company Euroway Media. Section-2 is about the actual realization of Close Contact. It includes class diagrams, message sequence diagrams, architecture, development approach and conceptual model. Section-3 is last section which contained the actual screens and a small description for each screen. This section will make this project easy to understand.

## <span id="page-6-1"></span>**1.1. BA C K G R O U N D :**

We have seen great advancement in the field of information technology in past few years. E-commerce and other e-solutions are reaching to their zenith. People are now more used to email rather than regular mail. Advertisements and managing contacts is always challenging for any type of business. Therefore Euroway Media find a better solution named as Close Contact for dealing with all kind of problems and providing a central way for marketing in such an easy way that even a single person could do that.

## <span id="page-6-2"></span>**1.2. PU R P O S E:**

There are two purpose of this thesis. From business point of view this project is very helpful for managing all of your contacts and then sending them ads efficiently. From software engineering point of view, this project is a right platform to analyze and finding best solutions for the system.

## <span id="page-6-3"></span>**1.3. GO A L:**

The final goal of the thesis is implementation of the project, a full working web application, which would cover all proposed requirements and include all features.

# **SECTION - 1**

**REQUIREMENTS**

#### <span id="page-8-0"></span>**2-EU R O W A Y ME D I A:**

Euroway Media is IT Company whose headquarter is in Stockholm, Sweden. Euroway Media provides services for business development thorough web and graphic profiling. Euroway Media is always focused about their goals and objectives. Euroway Media has developed a lot of successful products and now also Close Contact is one of them. Euroway Media is very good in graphical designing and providing consultancy for the improvement of one's business.

## <span id="page-8-1"></span>**3-CL O S E CO N T A C T:**

#### <span id="page-8-2"></span>**3.1. OV E R V I E W:**

Close Contact is an E-Marketing system. The main objective of this E-Marketing system is to store customer data and then distribute newsletters and advertisement campaigns. There is much more complex functionality provided in Close Contact which is used for promoting information to the customers. By deploying this solution companies/people can use much more smart method to spread information, enhanced target audience, and automate system to send promotions.

#### <span id="page-8-3"></span>**3.2. SC O P E:**

Close Contact has seven different modules. Functional requirements for each module are described in detail below in this document.

#### **1. Newsletter**

This module deals with the management of newsletters. The challenge in this module was WYSIWYG editor, which was the core of this module. Due to its extensive functionality WYSIWYG editor was added into our prerequisite list and Euroway Media agreed to provide WYSIWYG editor. But before using WYSIWYG editor, we need to use any other dummy editor and later Euroway Media replace that dummy editor with actual WYSIWYG editor. I did a lot of analysis, searched on internet to find a relevant, open source editor and I found FCK editor. It was very interesting editor with full compatibility with PHP. The other important features (which forced me to use FCK editor) were,

- Multi browser compatibility.
- Outputs XHTML 1.0.
- CSS support for better integration with your web site**.**
- Font formatting**:** type, size, color, style, bold, italic, etc.
- Text formatting: alignment, indentation, bullets list, etc.
- Cut, Paste, and Paste as Plain Text, Undo and Redo.
- Paste from Word cleanup with auto detection.
- Link and anchors support.
- Image insertion, with upload and server browsing support.

#### **2. SMS Promotions**

Sending SMS to customers is very interesting development in e-marketing. In this module the real challenge was to send SMS to a mobile from the website. I had done a lot of research and than I come to know that I need a gateway for sending SMS. I discussed this with Euroway Media and they agreed to provide a SMS Gateway. It was MO-SMS and it requires a user name and password (which was also provided by Euroway Media) to work.

#### **3. Mailing List**

This module is very common and you will found it in a number of sites. This module will store customer contact information (email, phone number etc). Though this is a common module but Euroway Media makes it unique by providing some extensive features support for importing contacts. The user can import his contacts based on different formats. I dealt with it by using conventional text parsing techniques (basic string functions i.e. search and split).

#### **4. Dynamic Features**

Dynamic features are events which could be attached with newsletters. The event could be birthday, anniversary, a national holiday etc. For developing this module I needed a calendar. After some good research on internet I found Tigra Calendar. The features which compelled me to use Tigra Calendar were,

- Uses document layers no problems with pop-up blockers.
- Easy customization via CSS file.
- Simple localization.
- Attaches to existing form fields.
- Can be created dynamically perfect for AJAX applications.
- Multiple popular date formats are supported (American, European, Database).
- Efficient, well formatted code great learning source for students.
- Easy setup no programming skills required.
- Works in all modern browsers.
- Can be used in any kind of web applications (PHP/ASP/CGI etc.).
- Public domain software FREE for any use

## **5. Statistics**

In close contact user can see two kinds of statistics, SMS or Newsletters. Statistics can be the comparison e.g. Failed SMS versus Successful SMS. For developing this module I needed Graphs, which is the most interactive way to show statistics. Euroway Media has provided me a graph component which than I integrated into close contact.

## **6. Tracking**

This module will see that which newsletter got response from customer. When customer will visit the provided link in newsletter, this module will track this and update its statistics database accordingly.

## <span id="page-10-0"></span>**3.3. OB J E C T I V E S**

To provide better way for advertisement, Close Contact is developed by keeping following objectives in mind.

- Flexible distribution options
- Smart entry of customer data
- Automated and modern e-mail
- Adjustable customer lists
- Good and professional contact with user's potential customers
- Distribute customized mailing
- Deploy automatic mailing

## <span id="page-10-1"></span>**4-FU N C T I O N A L RE Q U I R E M E N T S :**

Requirements and a short description for each requirement of module are given below.

## <span id="page-10-2"></span>**4.1. NE W S L E T T E R**

- Create Newsletter
- WYSIWYG editor
	- o Integrate a WYSIWYG editor to create a Newsletter.
- HTML converter
- o Convert the data entered in the WYSIWYG editor to HTML format.
- Preview option as a pop up
	- o Show the page preview in a pop up window.
- Test send Newsletter as email
	- o Send the Newsletter to the specified email id to verify the email view of Newsletter.
- Character setting
	- o Western European
	- o Central Eastern European
	- o Baltic
	- o Cyrillic
	- o Use the char set converter component to convert from one format to another format.
- Spam Checking
	- o Spam rating of the Newsletter based on predefined logic.
- Save Template
	- o Folder Listing
		- $\blacksquare$  List the existing folders
	- o Create New folder
	- o Default folder setting Set one folder as a default folder
	- o Remove Folder
- Saved Templates Listing
- Thumbnail view of templates listed
- Remove template
- Load a template for creating Newsletter in WYSIWYG editor.
- Manage Mailing Queue

## <span id="page-11-0"></span>**4.2. SMS**

- Create SMS
- Address List selection
- $\bullet$  Filters inclusive & exclusive
	- o And or filters for manipulating the address list.
- Schedule SMS
	- o Schedule for a later date and time
- SMS accounting
	- o Accounting of managing the number of SMS a user can send and already sent.
- Mailing Queue
- SMS Server integration
	- o Third party SMS gateway to be integrated.

## <span id="page-12-0"></span>**4.3. ADDRESS LIST**

- List all the address lists
- Search the address lists
	- o Search within address list
- Create address list
- Edit address list
- Remove address list
- Import addresses
	- o Import from csv/excel
- Import VCard
	- o Import from a Vcard.
- Add address to address list
- Remove address based on a format
- Deregister confirmation

## <span id="page-12-1"></span>**4.4. DY N A M I C FU N C T I O N S :**

- Listing the dynamic functions
- Edit dynamic function
- Remove dynamic function
- Define type of function
- Create dynamic function based on type of function
	- o The attributes of dynamic function varies based on type of function.

## <span id="page-13-0"></span>**4.5. ST A T I S T I C S :**

- Generate the statistics
- List Newsletter statistics
- List SMS statistics
- Keep track of
	- o Sent mails
	- o Bounces
	- o Opened
	- o Number of clicks
- Sort Newsletters
- Export to Excel

#### <span id="page-13-1"></span>**4.6. TR A C K I N G**

- **Tracking code auto-generation**
- **Generate Script**
- **Tracking Statistics**
	- o based on address list
	- o based on Newsletter
- **Export statistics to Excel**

#### <span id="page-13-2"></span>**5-TE C H N I C A L RE Q U I R E M E N T S**

#### <span id="page-13-3"></span>**5.1. HA R D WA R E**

- CPU: 600 MHz Minimum
- RAM: 256 MB
- HDD: At least 1 GB

#### <span id="page-13-4"></span>**5.2. SO F T W A R E**

- Framework: CodeIgniter framework of PHP.
- Web Languages: PHP, HTML, JavaScript, CSS
- Web Server: Apache Server
- Operating System: Linux, Windows
- Database: MySQL

## <span id="page-14-0"></span>**6-PR E R E Q U I S I T E S :**

Following prerequisites will be provided by the company for the completion of this thesis.

- 1. Supervision to understand the requirements
- 2. Design with HTML.
- 3. Support of designer to integrate HTML with code.
- 4. Standard Newsletters Templates
- 5. Newsletter editor
	- a. Able to open a newsletter from user's pc.
	- b. Provide SAVE AS MODEL button.
	- c. Able to upload and edit images.
	- d. Preview newsletter.
	- e. Other expected functionalities.
- 6. SMS Gateway
	- a. Able to send SMS from Web to Mobile.
- 7. Plug-in or source code for specific Graphs, pie charts.

# <span id="page-14-1"></span>**7-PL A N N I N G & ES T I M A T I O N :**

## <span id="page-14-2"></span>**7.1. DU R A T I O N :**

The complete realization of Close Contact will take almost 4 months.

## <span id="page-14-3"></span>**7.2. CO S T:**

This is a thesis project. No cost estimation is settled for this.

# **SECTION - 2**

DESIGN

## <span id="page-16-0"></span>**8-CO N C E P T U A L DI A G R A M:**

This is problem domain analysis of the project. It is very basic understanding of whole system.

As there was no analysis of Close Contact provided by Euroway Media, which means all decisions regarding development had to be taken by me. At this point I thought that the scope of Close Contact as 10 Components interacting with each other. User can send newsletters. Newsletter statistics/SMS statistics will be managed for newsletters/SMS, so they are derived from Main Statistics module. Address List could contain any number of contacts, similarly tracking could have any number of tracking statistics.

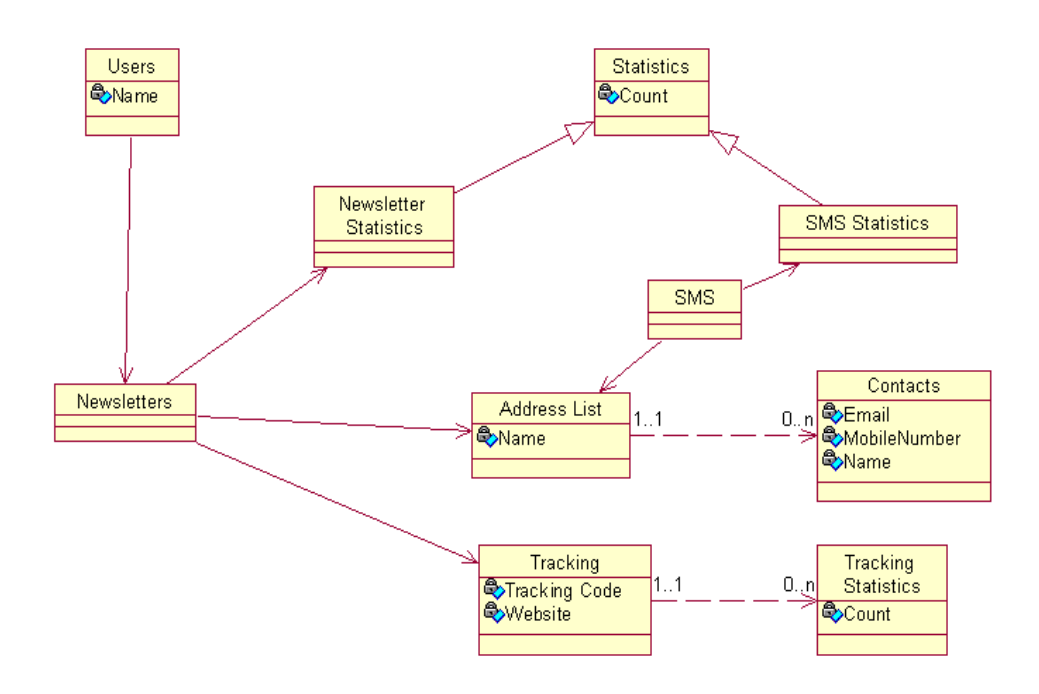

## <span id="page-17-0"></span>**9-AR C H I T E C T U R E:**

The architecture is based on MVC (Model, View and Controller). This architecture clearly defines the 3 necessary layers for application.

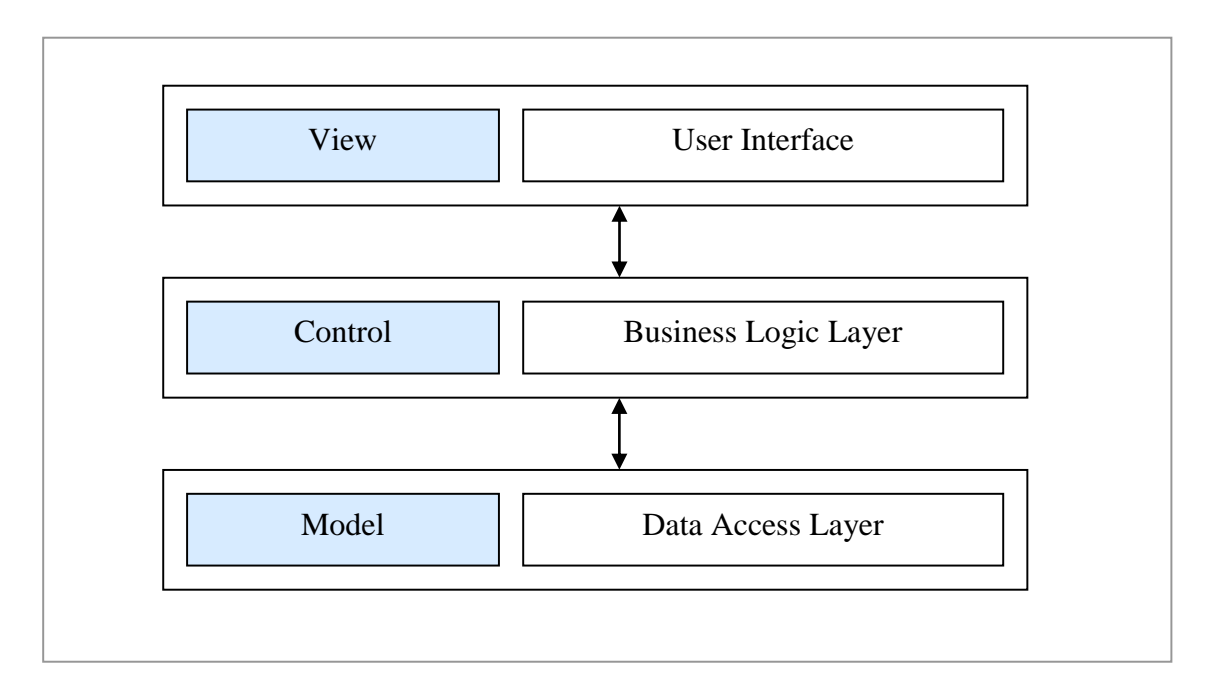

Figure 8-1 MVC Architecture

## <span id="page-17-1"></span>**9.1. PR E S E N T A T I O N LA Y E R (VI E W)**

All web pages will reside in this layer. They can sent data to control layer via Get or Post method.

## <span id="page-17-2"></span>**9.2. BU S I N E S S LO G I C LA Y E R (CO N T R O L)**

This layer will be responsible for displaying the appropriate presentation layer after applying some business logic. It will provide parameters to view layer, so that view can customized itself. It will also communicate with Model layer to make queries on database.

## <span id="page-17-3"></span>**9.3. DA T A AC C E S S LA Y E R (MO D E L)**

The connection with the database and functions related to insert, delete, update reside here. I choose this architecture due to following reasons.

- 1. Clear distinction between layers.
- 2. Simple, Easy to use 3-tire architecture.
- 3. Used commonly for PHP bases applications.

## <span id="page-18-0"></span>**10-ACTORS OF THE SYSTEM:**

In this system we have three main actors, two active and one passive.

- Administrator
- Users
- Customers

#### <span id="page-18-1"></span>**10.1. AD M I N I S T R A T O R :**

Administrator will do the main administration task. He will be the active actor of the system. Administrator will manage users.

#### **T A S K S**

- Create Users
- Maintain Users

#### <span id="page-18-2"></span>**10.2. US E R :**

User is the active actor of the system. He is the one who will interact with the system more than other actors.

#### **T A S K S**

- Newsletters
- SMS
- Address List
- Dynamic Functions
- Statistics
- Tracking

#### <span id="page-18-3"></span>**10.3. CUSTOMER:**

They are passive actors of the system. They don't use any functionality directly. But they have their impact on the system. They are the potential customers of the user. So user will send them newsletter and they will click on links in the newsletter which will change tracking statistics without their notice.

#### **T A S K S**

• Tracking Statistics

## <span id="page-19-0"></span>**11-US E CA S E DI A G R A M:**

## <span id="page-19-1"></span>**11.1.** USE CASE MODEL:

#### **1 1 .1 .1 . AD M I N I S T R A T O R :**

Administrator could create and maintain users. Both sub use cases are discussed in detail next section.

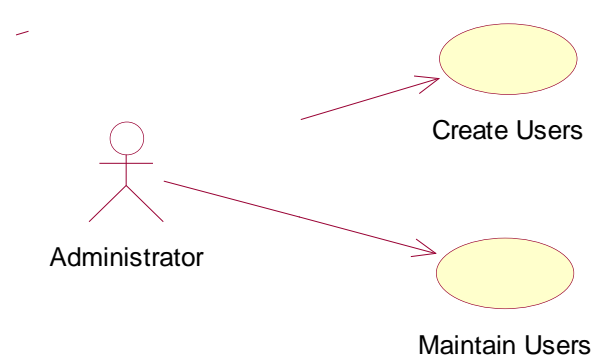

#### **1 1 .1 .2 . US E R :**

User is the most interactive stakeholder of the site. Each Use Case within component is discussed in detail in Use Case Description (Section 11.2).

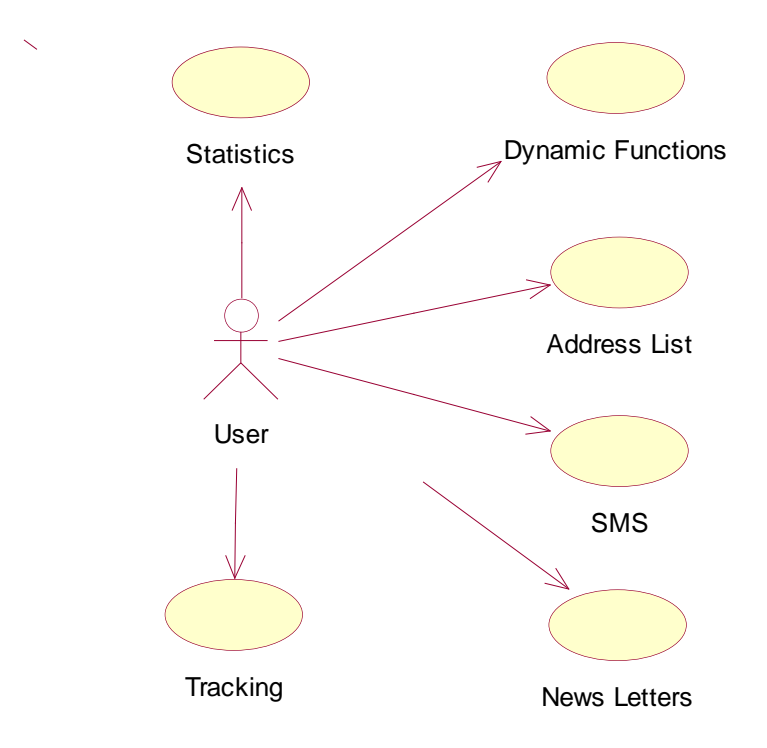

#### 11.1.3. **CUSTOMER**:

Customer is not very interactive with the site but he can show his impact by having influence on tracking statistics.

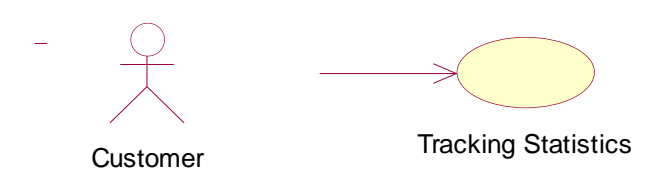

## <span id="page-20-0"></span>11.2. USE CASE DESCRIPTION:

#### **1 1 .2 .1 . AD M I N I S T R A T O R :**

#### **1 1 .2 .1 .1 . CR E A T E US E R S**

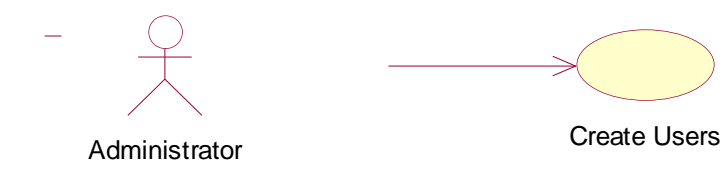

#### **BASIC INFORMATION:**

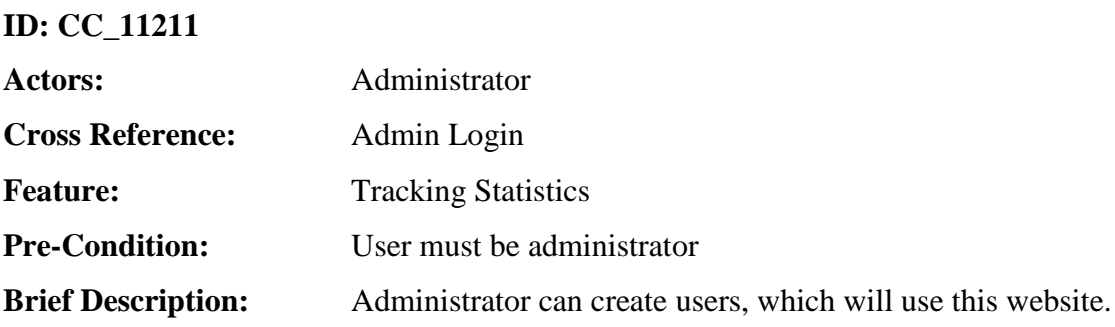

#### **Main Flow:**

The user will follow the steps given below;

Login as administrator.

#### **1 1 .2 .1 .2 . MA I N T A I N US E R S**

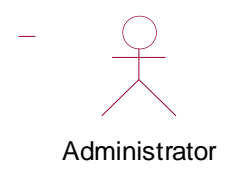

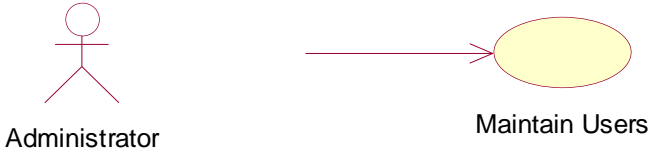

#### **BASIC INFORMATION:**

#### **ID: CC\_11212**

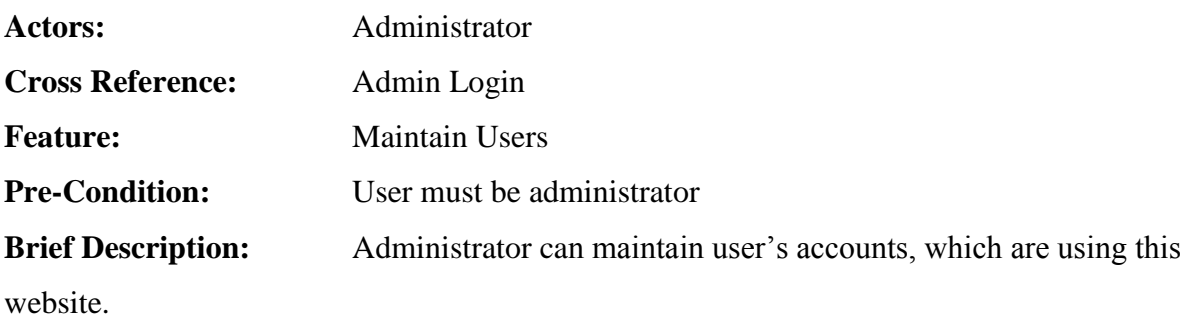

#### **Main Flow:**

The user will follow the steps given below;

Login as administrator.

#### **1 1 .2 .2 . US E R :**

#### **1 1 .2 .2 .1 . CR E A T E NE W S L E T T E R**

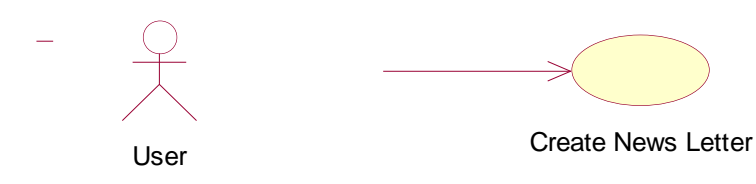

#### **BASIC INFORMATION:**

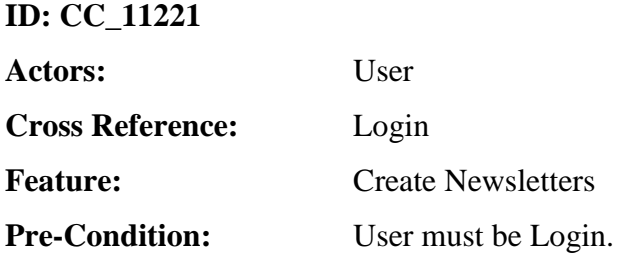

**Brief Description:** The users will create Newsletters.

#### **Main Flow:**

The user will follow the steps given below;

- Select "Newsletter" Menu.
- Select "Create Newsletter"
- User can create Newsletters with the help of HTML editor.

#### **1 1 .2 .2 .2 . W YS IW YG E D I T O R**

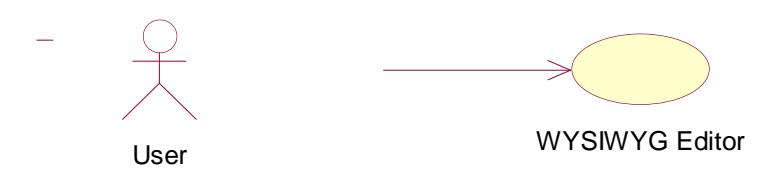

#### **BASIC INFORMATION:**

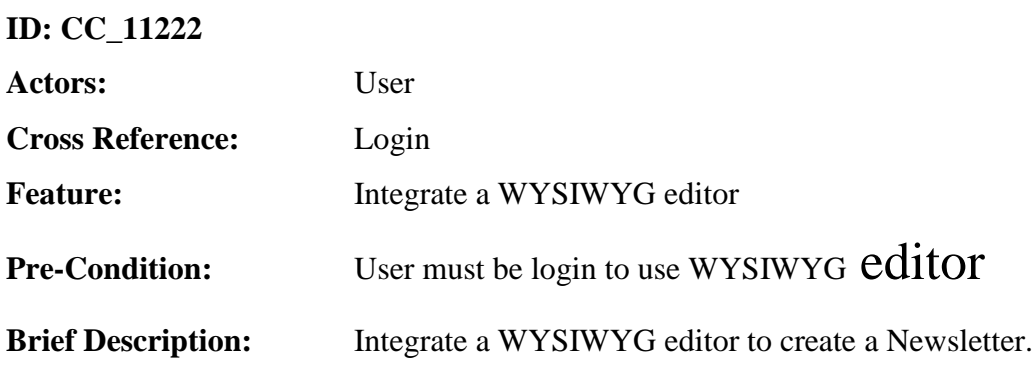

#### **Main Flow:**

The user will follow the steps given below;

- Select "Newsletter" Menu.
- User can use WYSIWYG editor to perform multiple tasks on Newsletters.

#### **1 1 .2 .2 .3 . HT ML CO N V E R T E R**

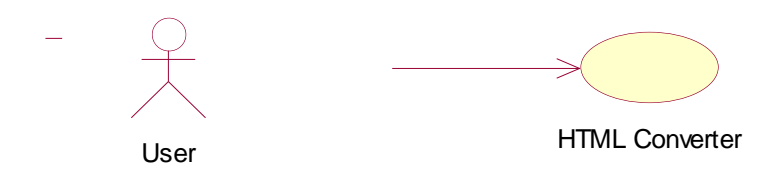

#### **BASIC INFORMATION:**

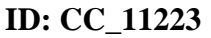

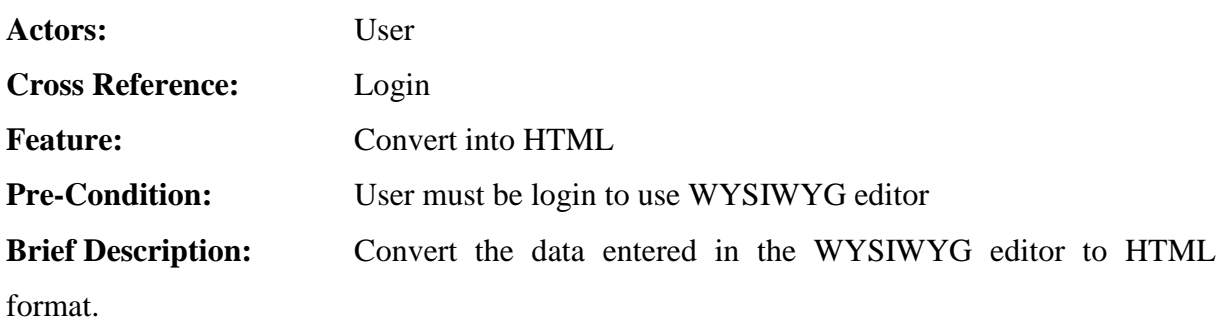

#### **Main Flow:**

The user will follow the steps given below;

- Select "Newsletter" Menu.
- User Click on HTML to see html of Newsletter.

#### **1 1 .2 .2 .4 . P R E V I E W AS PO P U P**

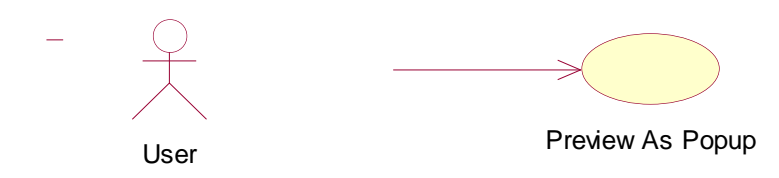

#### **BASIC INFORMATION:**

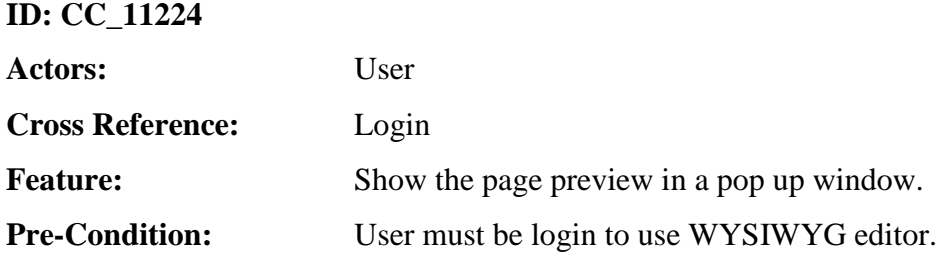

**Brief Description:** WYSIWYG editor can be able to preview the Newsletter.

#### **Main Flow:**

The user will follow the steps given below;

- Select "Newsletter" Menu.
- User Click on Preview.

#### **1 1 .2 .2 .5 . SE N D NE W S L E T T E R AS E M A I L**

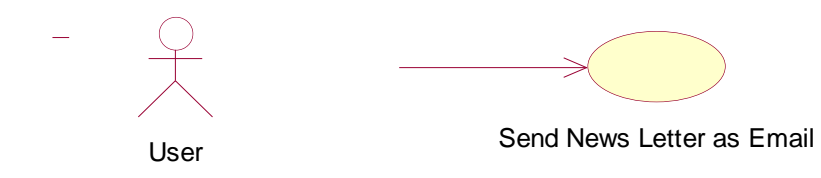

#### **BASIC INFORMATION:**

#### **ID: CC\_11225**

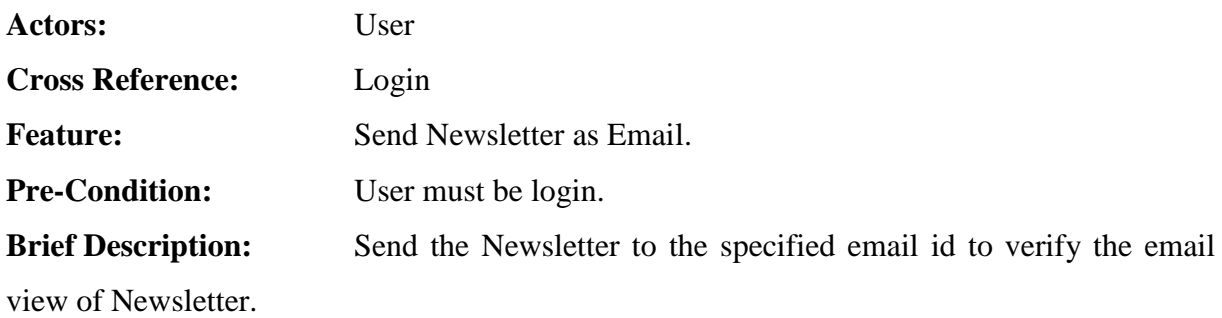

#### **Main Flow:**

The user will follow the steps given below;

- Select "Newsletter" Menu.
- Click on "Send".

#### **1 1 .2 .2 .6 . C H A R A C T E R S E T T I N G**

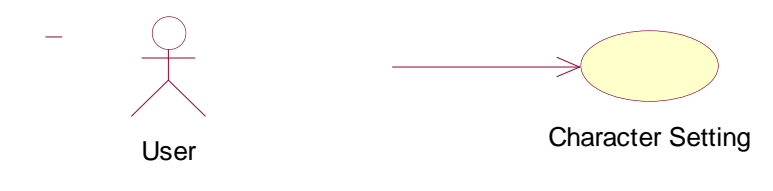

#### **BASIC INFORMATION:**

#### **ID: CC\_11226**

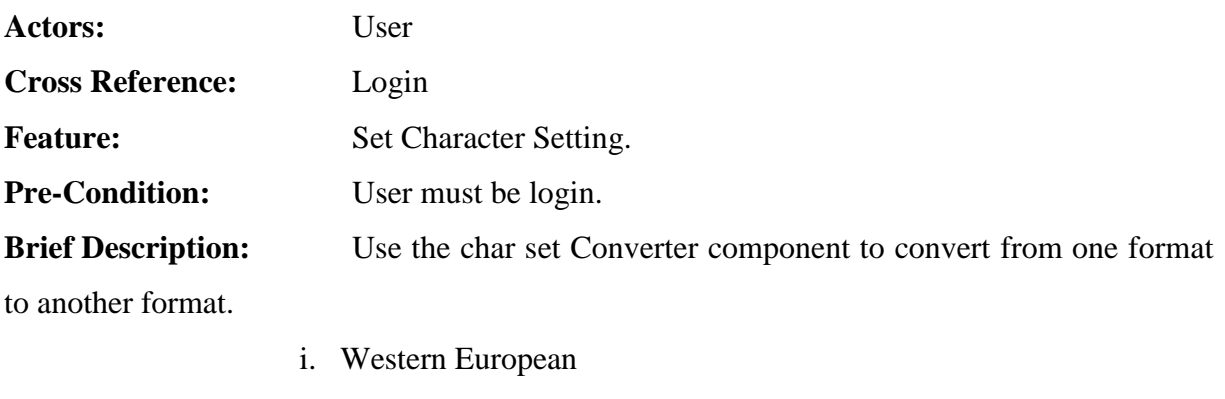

- ii. Central Eastern European
- iii. Baltic
- iv. Cyrillic

#### **Main Flow:**

The user will follow the steps given below;

- Select "Newsletter" Menu.
- Use Editor to set Character Setting.

#### **1 1 .2 .2 .7 . S P A M C H E C K I N G**

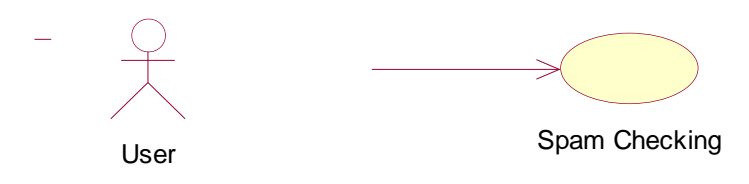

## **BASIC INFORMATION:**

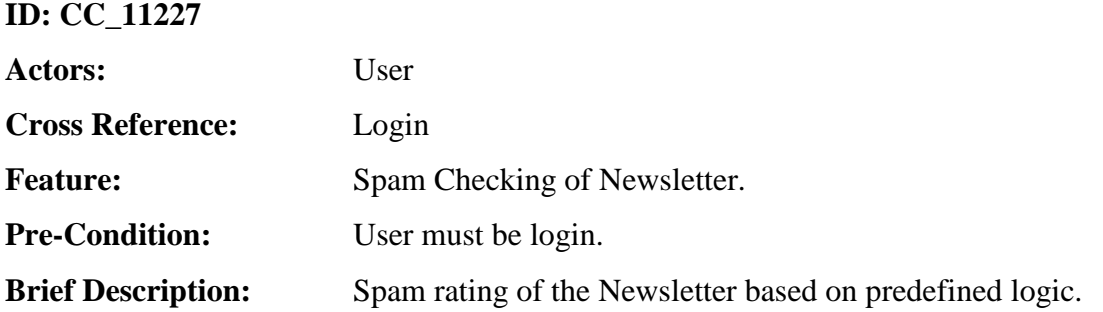

#### **Main Flow:**

The user will follow the steps given below;

- Select "Newsletter" Menu.
- Click "Spam Checking".

#### **1 1 .2 .2 .8 . S A V E TE M P L A T E**

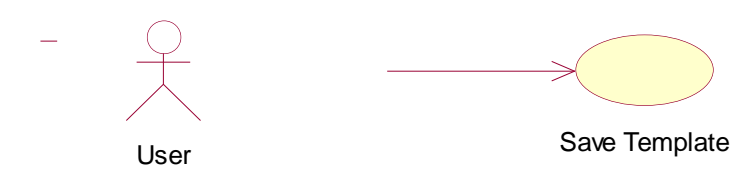

#### **BASIC INFORMATION:**

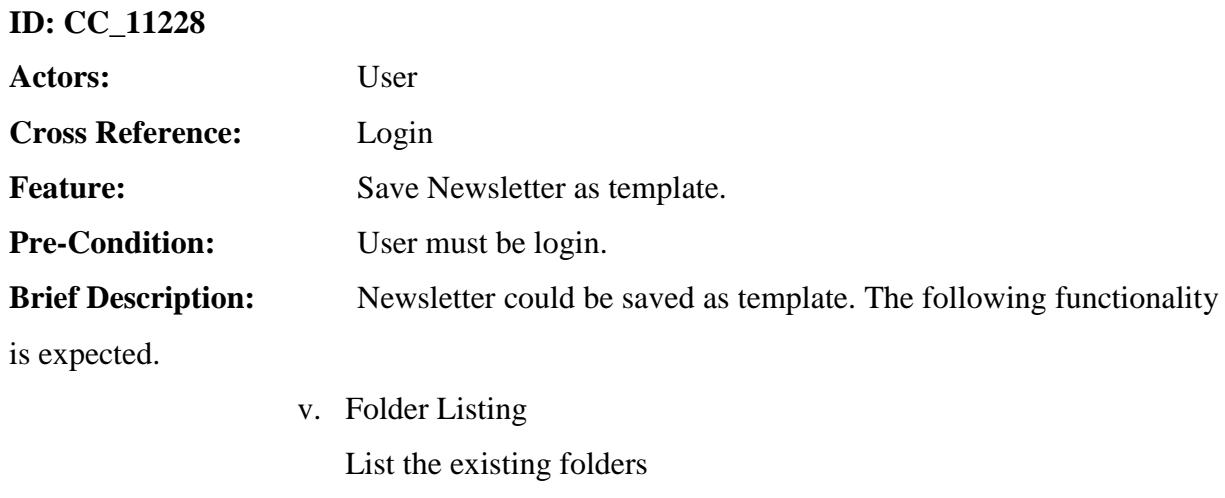

- vi. Create New folder.
- vii. Default folder setting Set one folder as a default folder.
- viii. Remove Folder.

#### **Main Flow:**

The user will follow the steps given below;

- Select "Newsletter" Menu.
- Click on "Save As".

#### **1 1 .2 .2 .9 . S A V E D TE M P L A T E LI S T I N G**

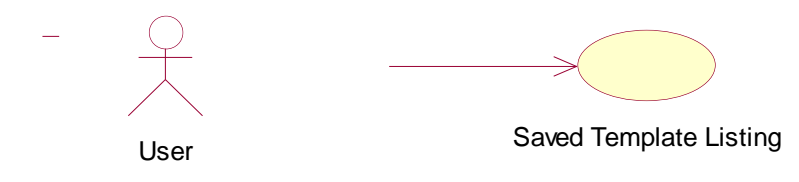

#### **BASIC INFORMATION:**

#### **ID: CC\_11229**

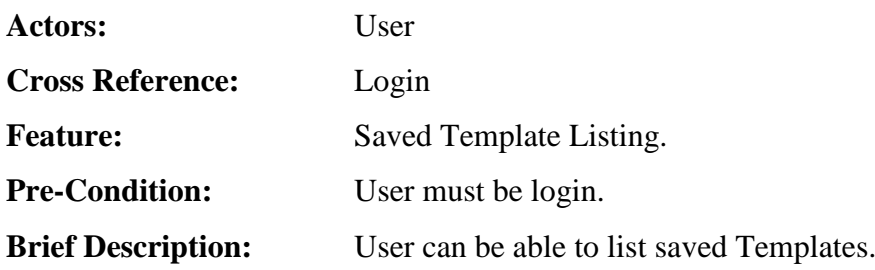

#### **Main Flow:**

The user will follow the steps given below;

- Select "Newsletter" Menu.
- Click on "Saved Newsletters".

## **1 1 .2 .2 .1 0. T H U M B N A I L VI E W**

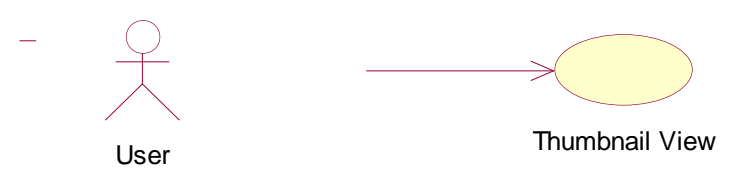

#### **BASIC INFORMATION:**

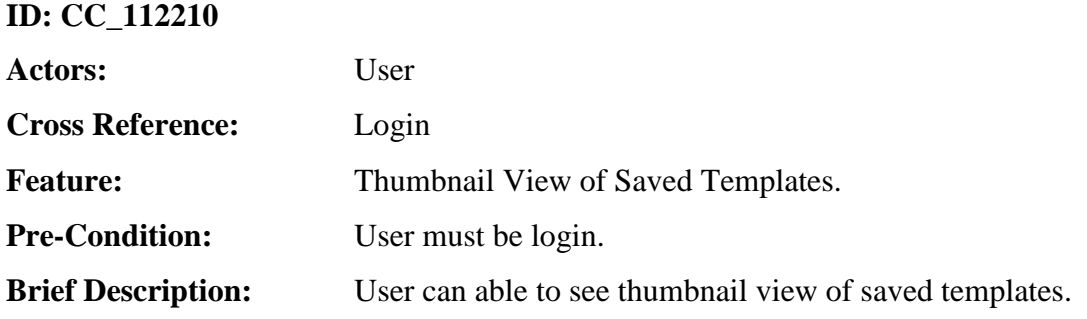

#### **Main Flow:**

The user will follow the steps given below;

- Select "Newsletter" Menu.
- Click on "Saved Newsletters".

#### **1 1 .2 .2 .1 1. RE M O V E TE M P L A T E**

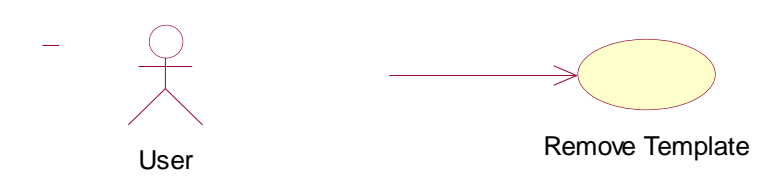

#### **BASIC INFORMATION:**

#### **ID: CC\_112211**

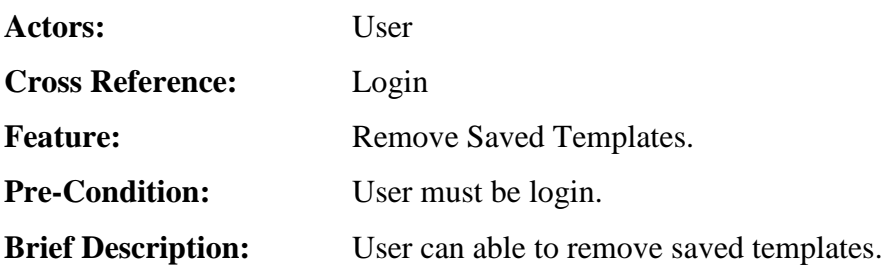

#### **Main Flow:**

The user will follow the steps given below;

- Select "Newsletter" Menu.
- Click on "Saved Newsletters".
- Click "Delete".

#### **1 1 .2 .2 .1 2. L O A D TE M P L A T E**

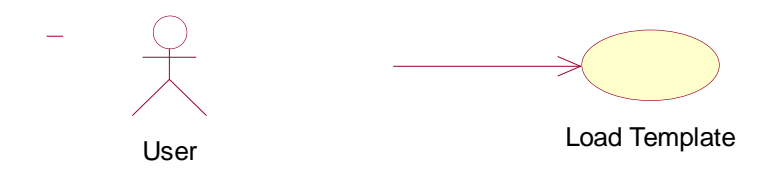

#### **BASIC INFORMATION:**

#### **ID: CC\_112212**

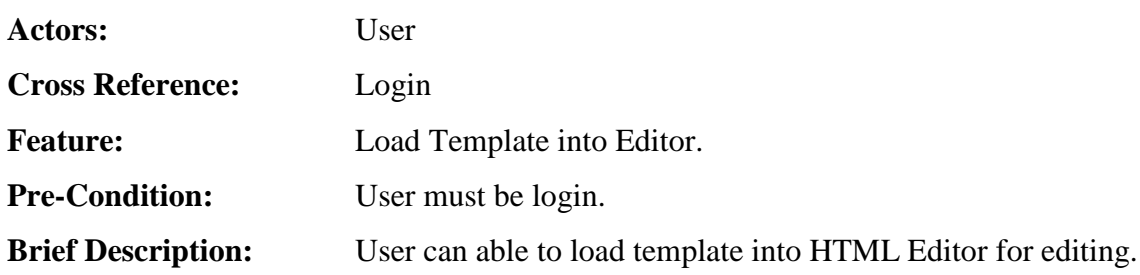

#### **Main Flow:**

The user will follow the steps given below;

- Select "Newsletter" Menu.
- Click on "Saved Newsletters".
- Click "Open".

#### **1 1 .2 .2 .1 3. L O A D TE M P L A T E**

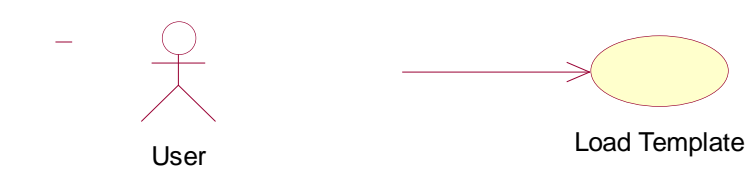

#### **BASIC INFORMATION:**

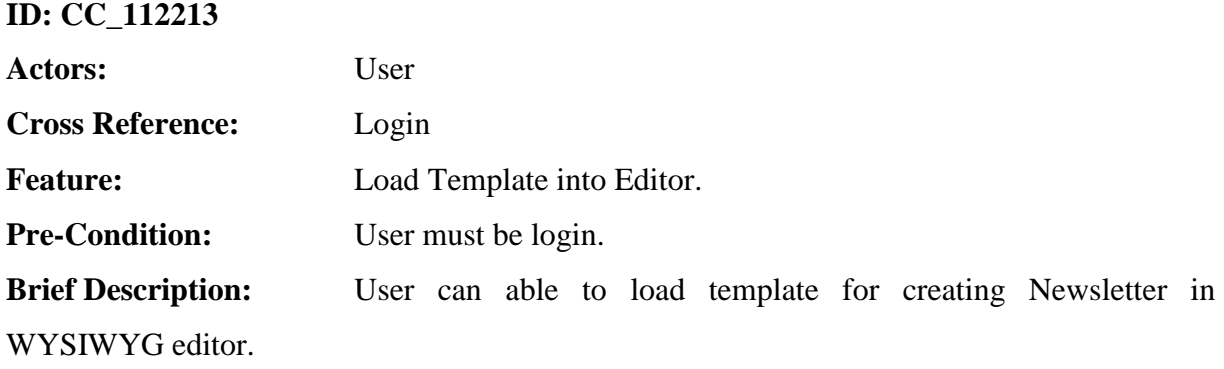

#### **Main Flow:**

The user will follow the steps given below;

Select "Newsletter" Menu.

- Click on "Saved Newsletters".
- Click "Open".

## **1 1 .2 .2 .1 4. MA N A G E MA I L I N G QU E U E**

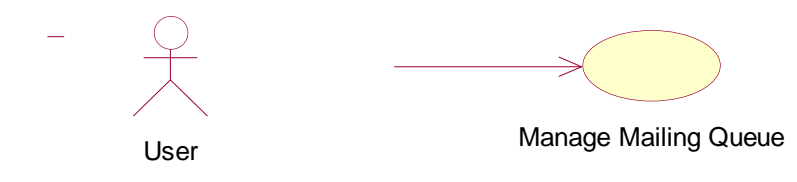

#### **BASIC INFORMATION:**

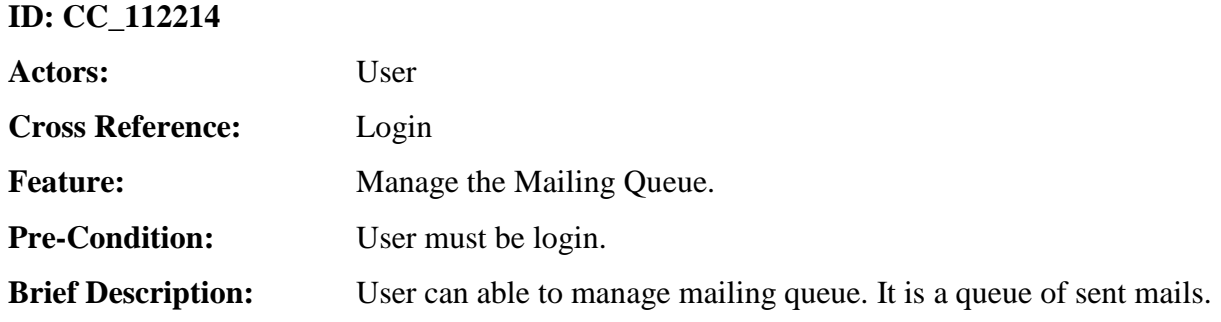

#### **Main Flow:**

The user will follow the steps given below;

- Select "Newsletter" Menu.
- Click "Status".

#### **1 1 .2 .2 .1 5. CR E A T E S MS**

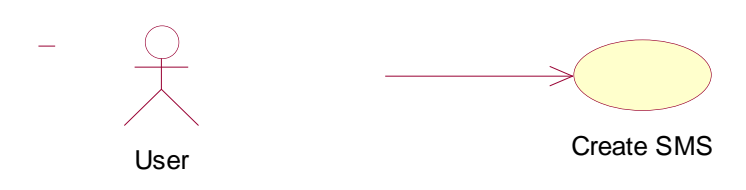

#### **BASIC INFORMATION:**

#### **ID: CC\_112215**

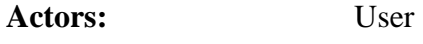

**Cross Reference:** Login

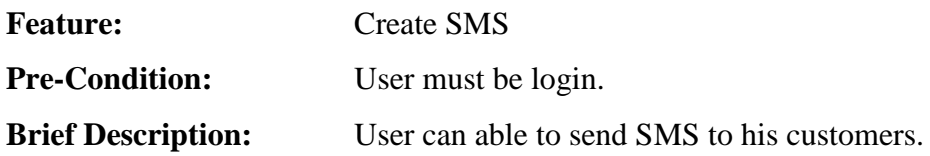

#### **Main Flow:**

The user will follow the steps given below;

• Select "Create SMS" Menu.

## **11.2.2.16. ADDRESS LIST SELECTION**

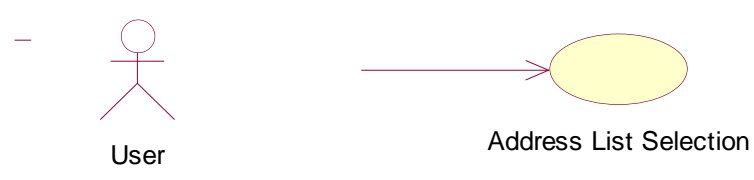

#### **BASIC INFORMATION:**

### **ID: CC\_112216**

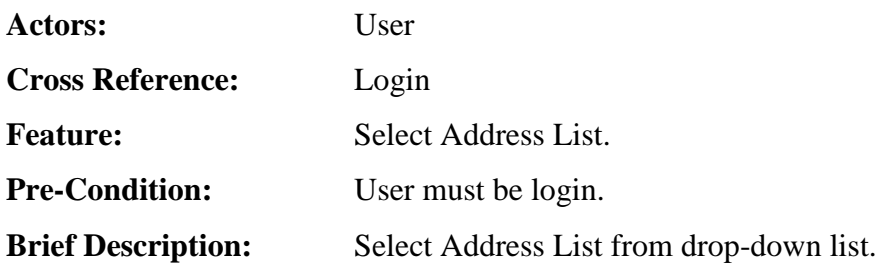

#### **Main Flow:**

The user will follow the steps given below;

- Select "Create SMS" Menu.
- Select "Address List".

#### **1 1 .2 .2 .1 7. FI L T E R S**

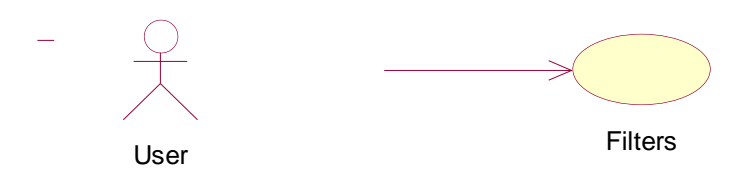

#### **BASIC INFORMATION:**

#### **ID: CC\_112217**

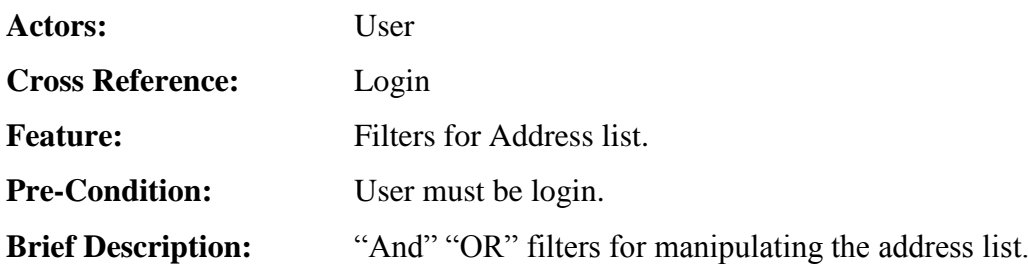

#### **Main Flow:**

The user will follow the steps given below;

- Select "Create SMS" Menu.
- Select respected filter.

#### **1 1 .2 .2 .1 8. S C H E D U L E S MS**

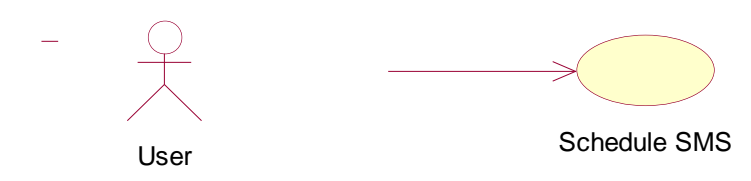

#### **BASIC INFORMATION:**

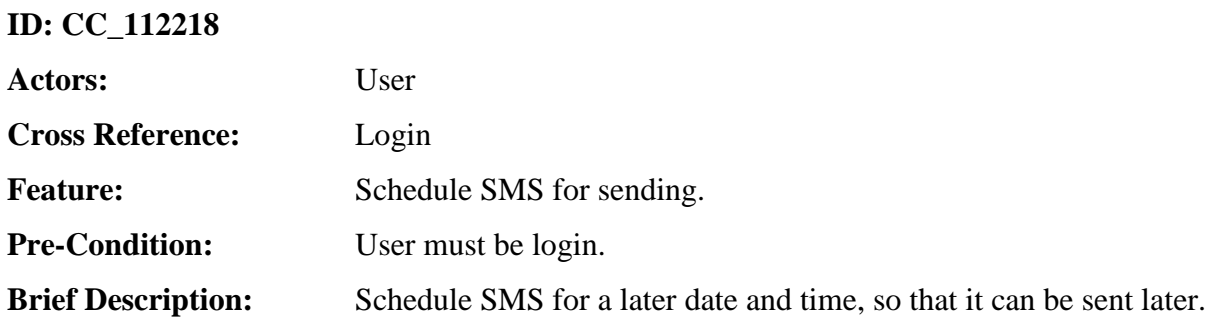

#### **Main Flow:**

The user will follow the steps given below;

- Select "Create SMS" Menu.
- Check "Send SMS Later" and select Date Time.

#### **1 1 .2 .2 .1 9. S MS AC C O U N T I N G**

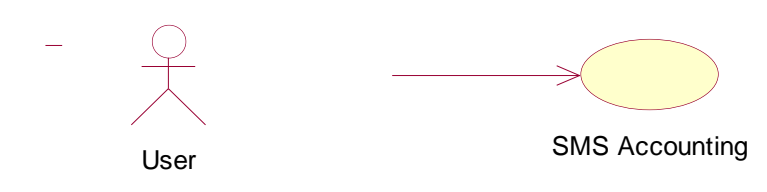

#### **BASIC INFORMATION:**

#### **ID: CC\_112219**

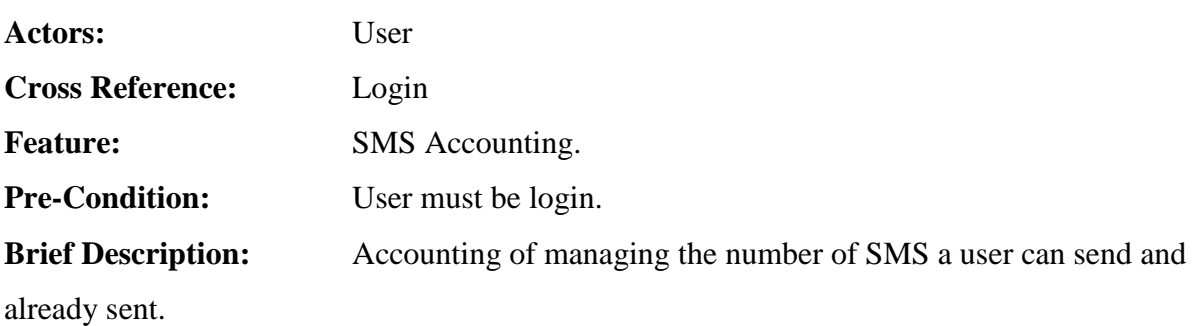

#### **Main Flow:**

The user will follow the steps given below;

• Select "Create SMS" Menu.

## **1 1 .2 .2 .2 0. MA I L I N G QU E U E**

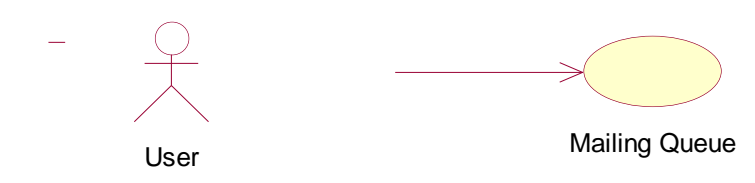

#### **BASIC INFORMATION:**

#### **ID: CC\_112220**

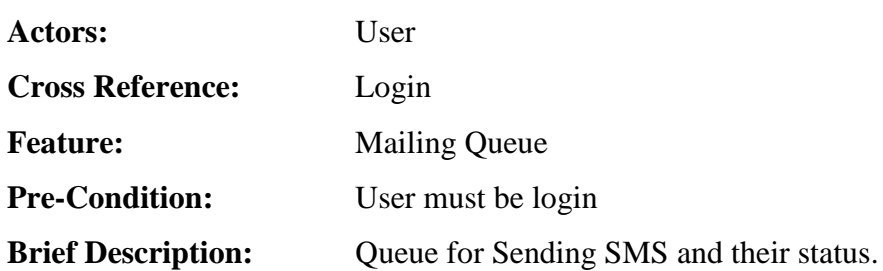

#### **Main Flow:**

The user will follow the steps given below;

- Select "Create SMS" Menu.
- Select "Status".

#### **1 1 .2 .2 .2 1. S MS SE R V E R I N T E G R A T I O N**

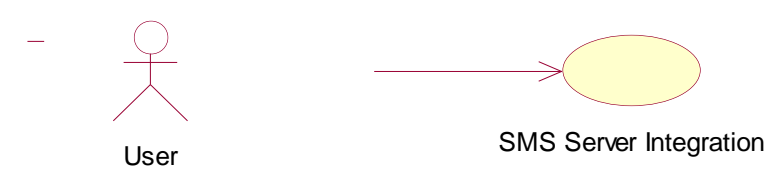

#### **BASIC INFORMATION:**

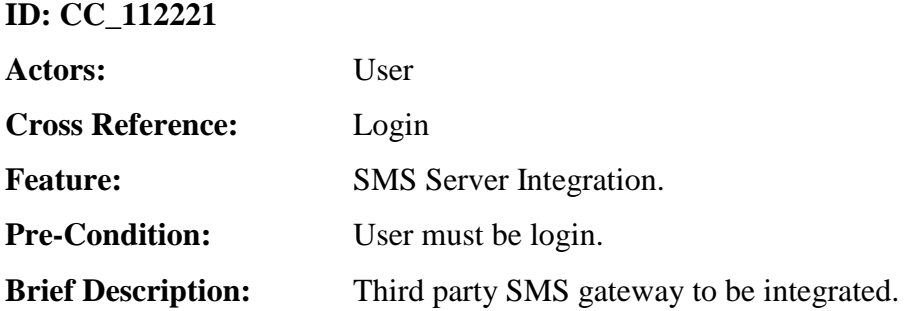

#### **Main Flow:**

The user will follow the steps given below;

User will send SMS through this Gateway.

#### **1 1 .2 .2 .2 2. LI S T AD D R E S S LI S T S**

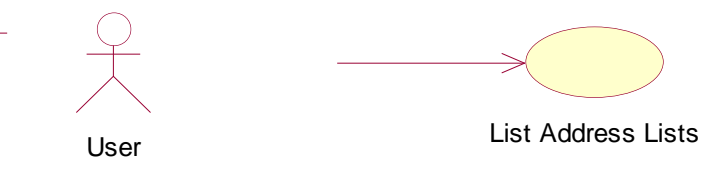

#### **BASIC INFORMATION:**

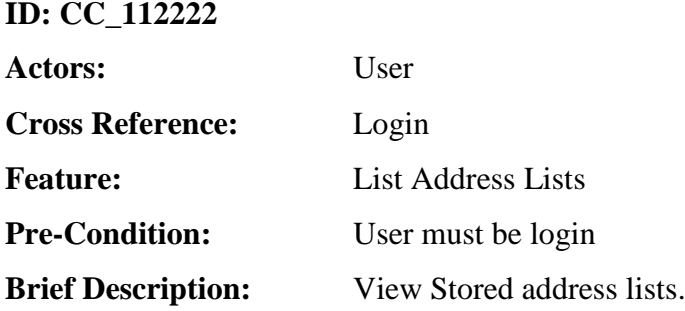

#### **Main Flow:**

The user will follow the steps given below;

• Click on "Address List".

#### **1 1 .2 .2 .2 3. S E A R C H AD D R E S S LI S T S**

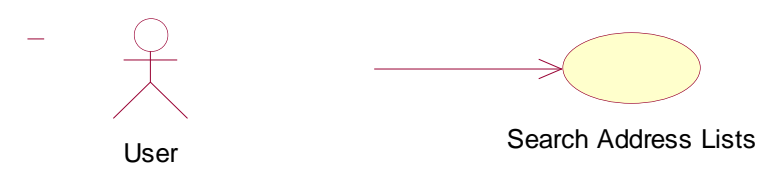

#### **BASIC INFORMATION:**

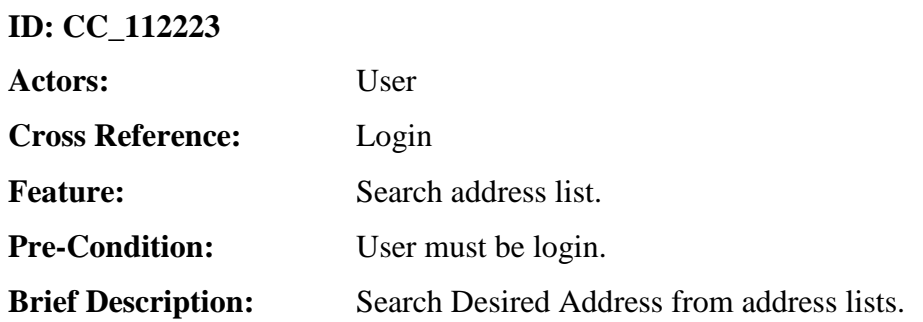
#### **Main Flow:**

The user will follow the steps given below;

- Click on "Address List".
- Enter Name and press "Search".

## **1 1 .2 .2 .2 4. CR E A T E AD D R E S S LI S T**

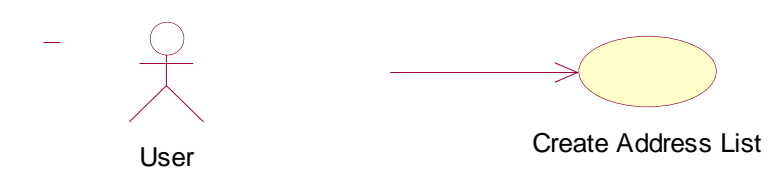

#### **BASIC INFORMATION:**

#### **ID: CC\_112224**

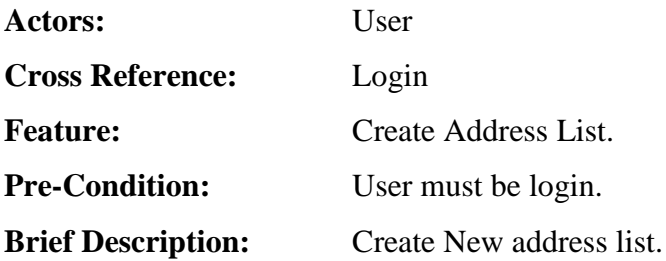

#### **Main Flow:**

The user will follow the steps given below;

- Click on "Address List".
- Click "Create Address List".

## **1 1 .2 .2 .2 5. E D IT AD D R E S S LI S T**

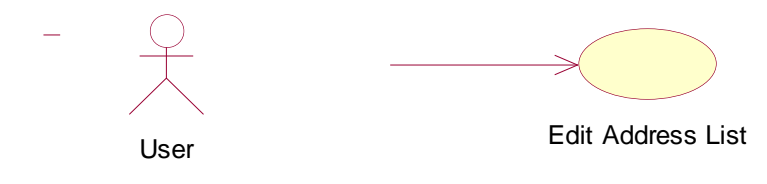

#### **BASIC INFORMATION:**

#### **ID: CC\_112225**

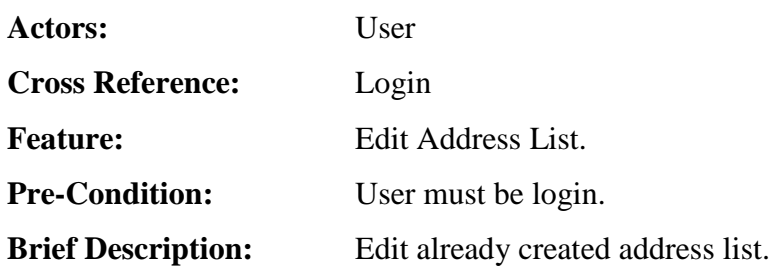

#### **Main Flow:**

The user will follow the steps given below;

- Click on "Address List".
- Select "Edit Address List".
- Select Address List from drop-down list.

## **1 1 .2 .2 .2 6. RE M O V E AD D R E S S LI S T**

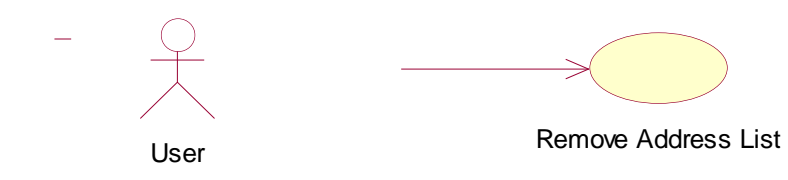

## **BASIC INFORMATION:**

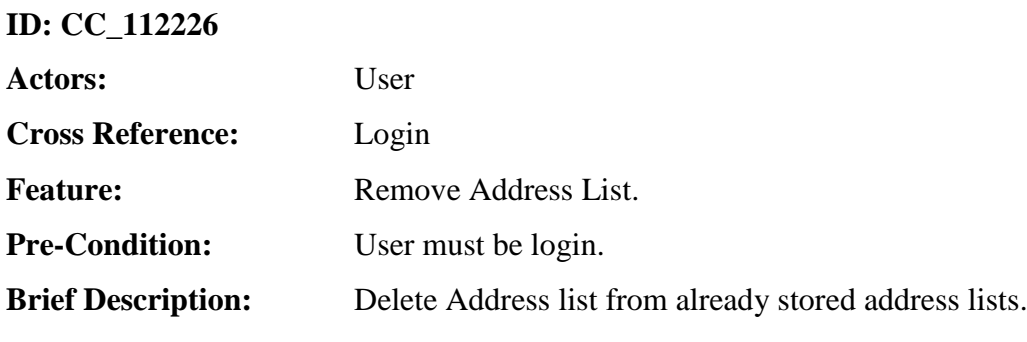

#### **Main Flow:**

The user will follow the steps given below;

- Click on "Address List".
- Check Address Lists.
- Click Delete.

#### **1 1 .2 .2 .2 7. IM P O R T AD D R E S S E S**

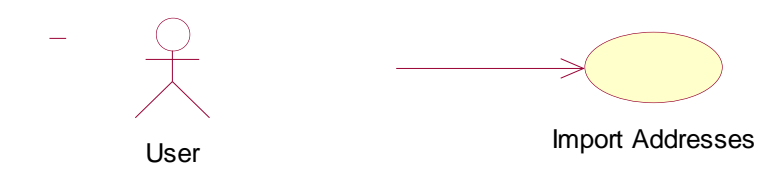

#### **BASIC INFORMATION:**

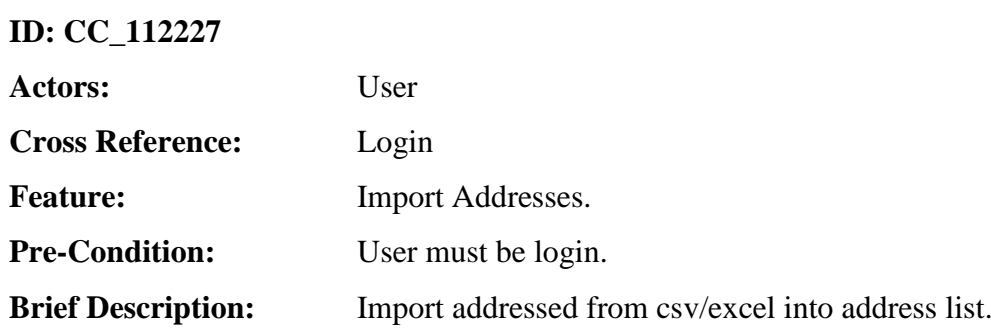

#### **Main Flow:**

The user will follow the steps given below;

- Click on "Address List".
- Click on "Import Addresses".
- Select Import Criteria from Drop-down list

## **1 1 .2 .2 .2 8. IM P O R T V CA R D**

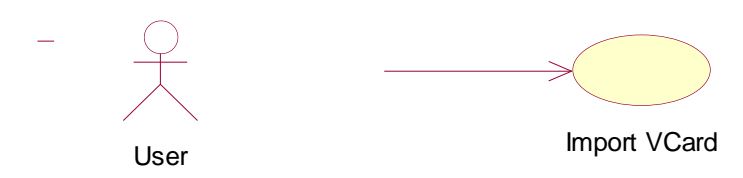

#### **BASIC INFORMATION:**

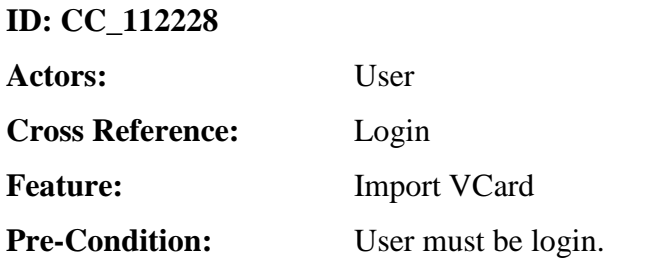

**Brief Description:** Import address from a VCard into address list.

#### **Main Flow:**

The user will follow the steps given below;

- Click on "Address List".
- Select "Import Addresses".
- Select "Import VCard" from dropdown list.

#### **1 1 .2 .2 .2 9. AD D AD D R E S S T O AD D R E S S LI S T**

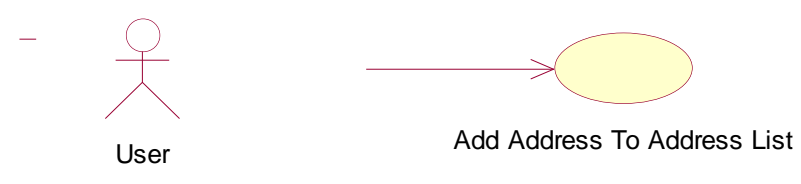

#### **BASIC INFORMATION:**

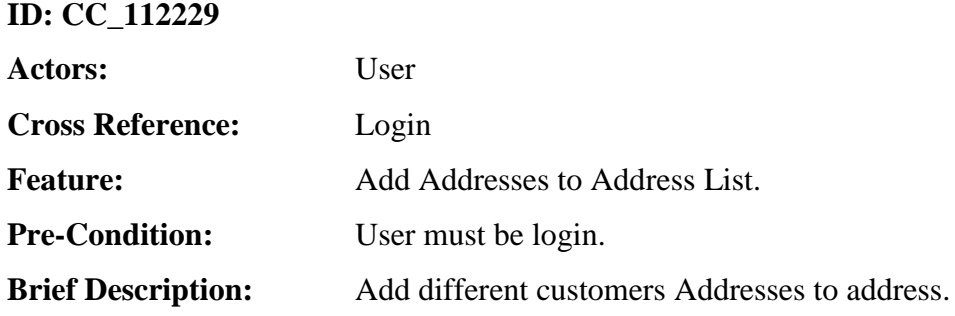

#### **Main Flow:**

The user will follow the steps given below;

- Click on "Address List".
- Click on "Add Addresses".

#### **1 1 .2 .2 .3 0. RE M O V E AD D R E S S B A S E D O N FO R M A T**

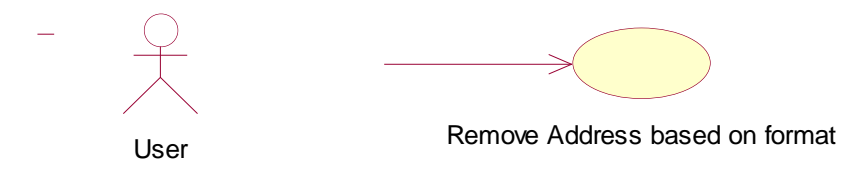

## **BASIC INFORMATION:**

#### **ID: CC\_112230**

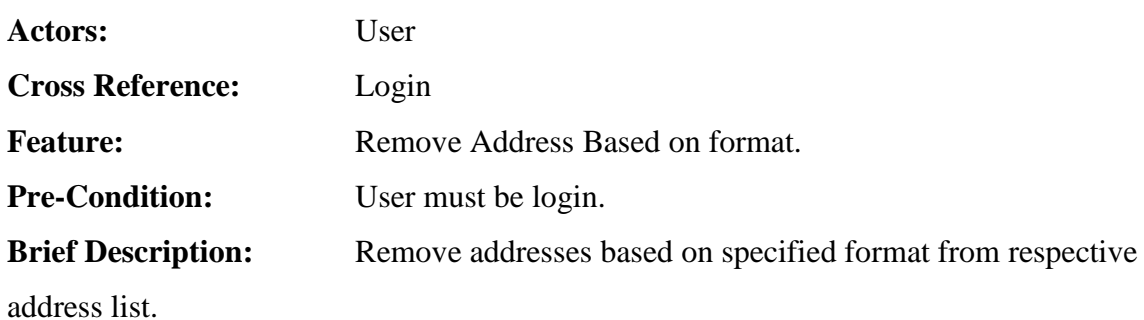

#### **Main Flow:**

The user will follow the steps given below;

- Click on "Address List".
- Select any address list.
- Select Address.
- Click Delete.

## **11.2.2.31. DEREGISTER CONFIRMATION**

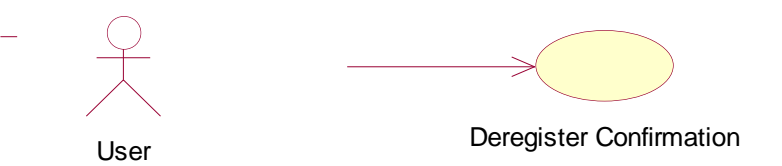

## **BASIC INFORMATION:**

## **ID: CC\_112231**

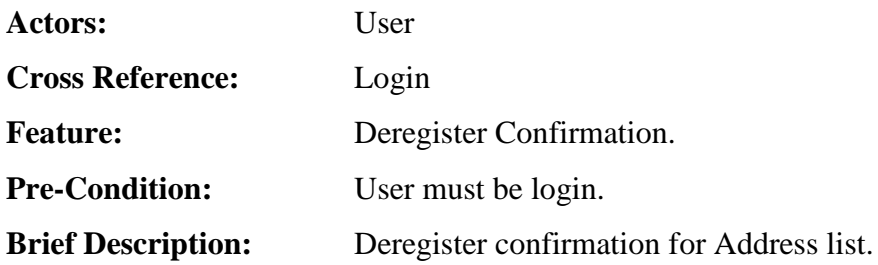

#### **Main Flow:**

The user will follow the steps given below;

- Click on "Address List".
- Click on "Deregister".

#### **11.2.2.32. LISTING THE DYNAMIC FUNCTIONS**

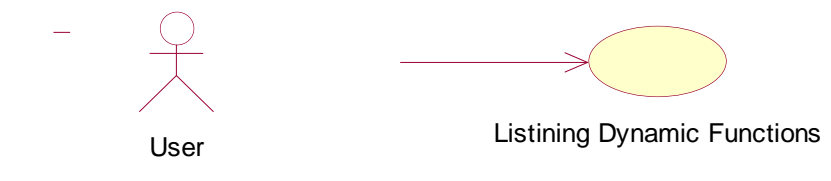

#### **BASIC INFORMATION:**

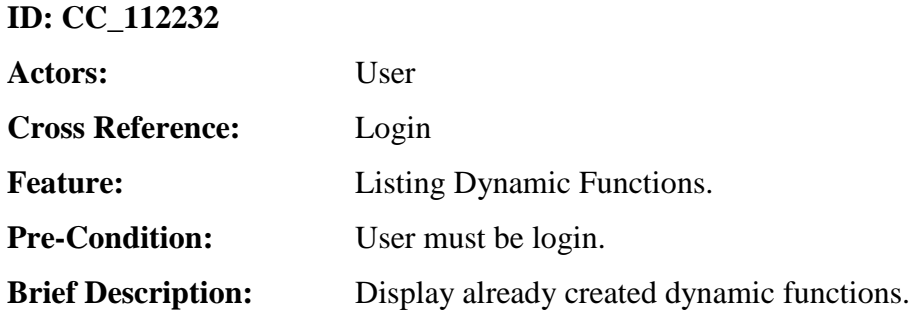

#### **Main Flow:**

The user will follow the steps given below;

• Click on "Dynamic Functions".

## **11.2.2.33. EDIT DYNAMIC FUNCTION**

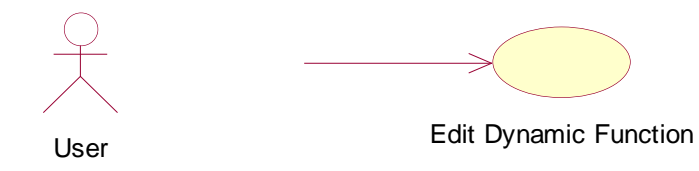

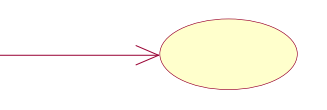

#### **BASIC INFORMATION:**

**ID: CC\_112233**

**Actors:** User

**Cross Reference:** Login

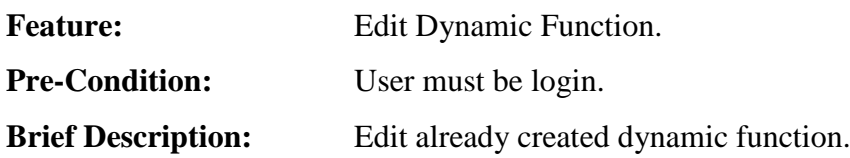

## **Main Flow:**

The user will follow the steps given below;

- Click on "Dynamic Functions".
- Click "Edit".

## **1 1 .2 .2 .3 4. RE M O V E DY N A M I C F U N C T I O N**

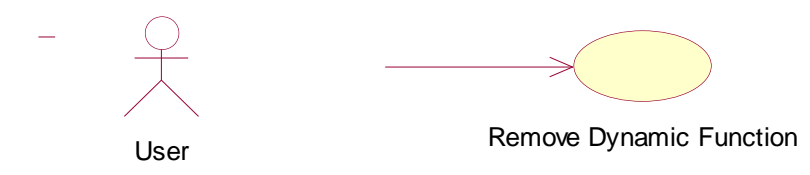

## **BASIC INFORMATION:**

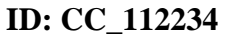

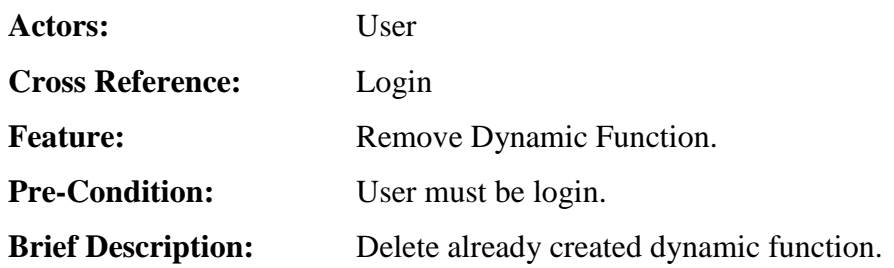

## **Main Flow:**

The user will follow the steps given below;

- Click on "Dynamic Functions".
- Check Listed Dynamic Functions.
- Click on "Delete".

## **1 1 .2 .2 .3 5. DE F I N E T Y P E OF F U N C T I O N**

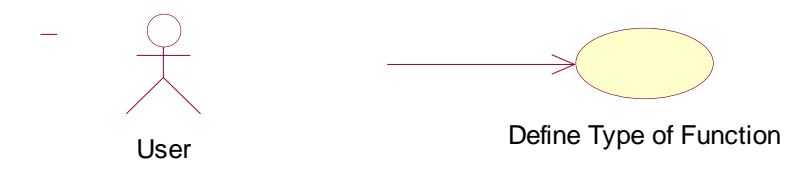

## **BASIC INFORMATION:**

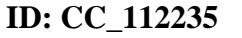

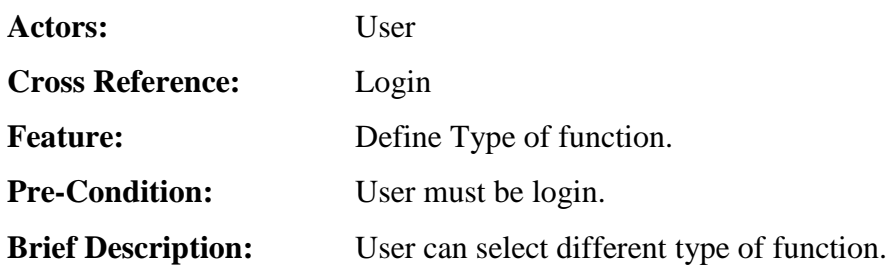

#### **Main Flow:**

The user will follow the steps given below;

• Click on "Dynamic Functions".

## **1 1 .2 .2 .3 6. CR E A T E DY N A M I C F U N C T I O N B A S E D O N T Y P E**

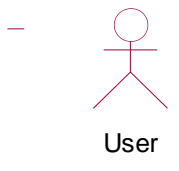

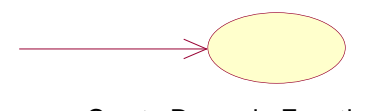

Create Dynamic Function based User Create Dynamic Function in User<br>on Type of Function

#### **BASIC INFORMATION:**

**ID: CC\_112236**

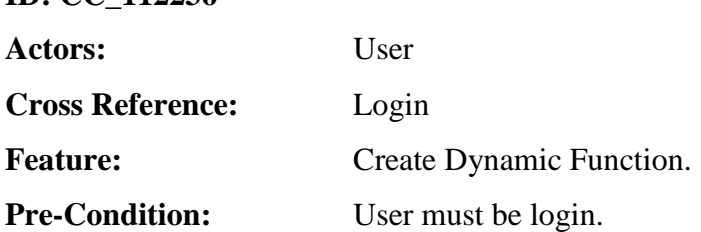

**Brief Description:** Create Dynamic function based on type. The attributes of dynamic function varies based on type of function.

## **Main Flow:**

The user will follow the steps given below;

- Click on "Dynamic Functions".
- Select "Create Dynamic Function".

## **1 1 .2 .2 .3 7. GE N E R A T E T H E ST A T I S T I C S**

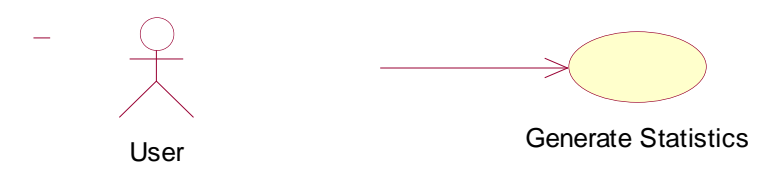

## **BASIC INFORMATION:**

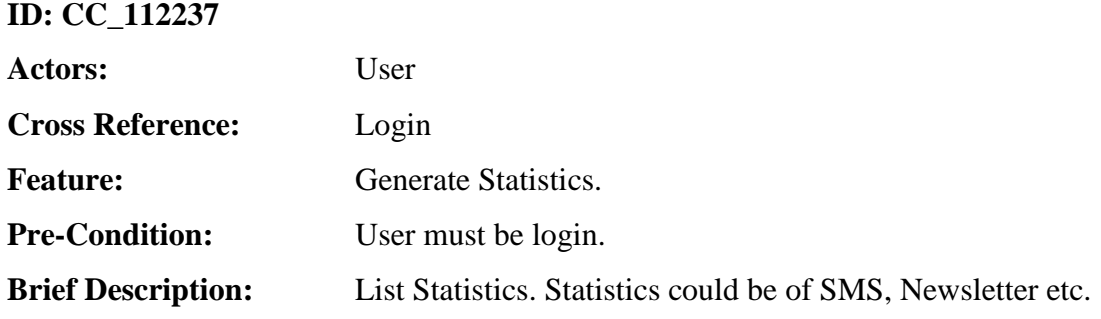

#### **Main Flow:**

The user will follow the steps given below;

• Click on "Statistics".

#### 11.2.2.38. LIST NEWSLETTER STATISTICS

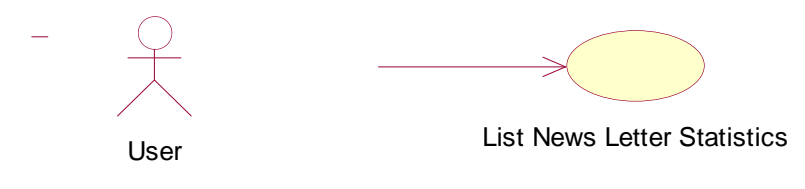

#### **BASIC INFORMATION:**

#### **ID: CC\_112238**

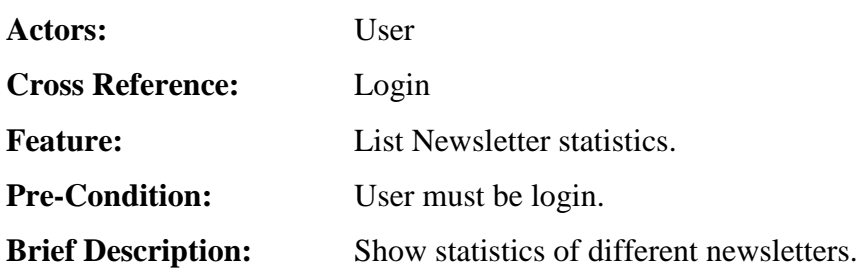

#### **Main Flow:**

The user will follow the steps given below;

• Click on "Statistics".

## **1 1 .2 .2 .3 9. LI S T S MS ST A T I S T I C S**

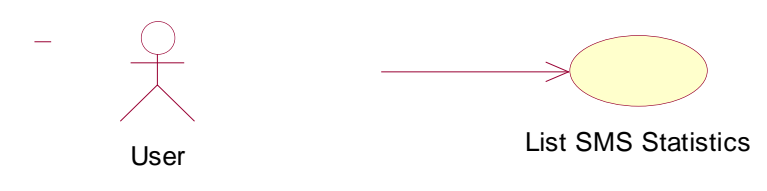

#### **BASIC INFORMATION:**

## **ID: CC\_112239**

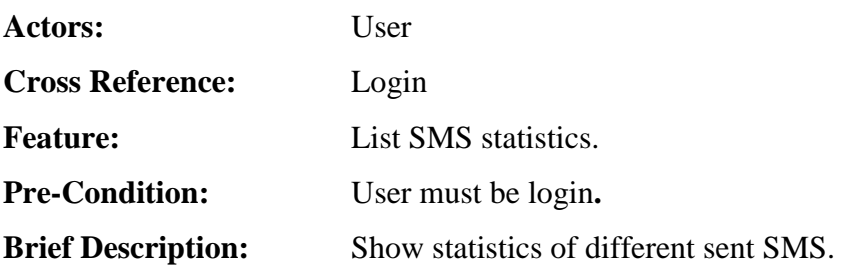

#### **Main Flow:**

The user will follow the steps given below;

- Click on "Statistics".
- Click on "SMS".

## **11.2.2.40. TRACK OF SENT MAIL, BOUNCES ...**

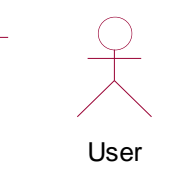

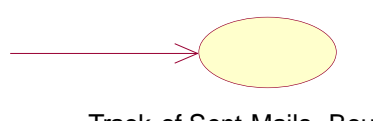

Track of Sent Mails, Bounces, User ITACK OF SENT MAILS, BOUNCES<br>Opened, Number of Clicks

#### **BASIC INFORMATION:**

#### **ID: CC\_112240**

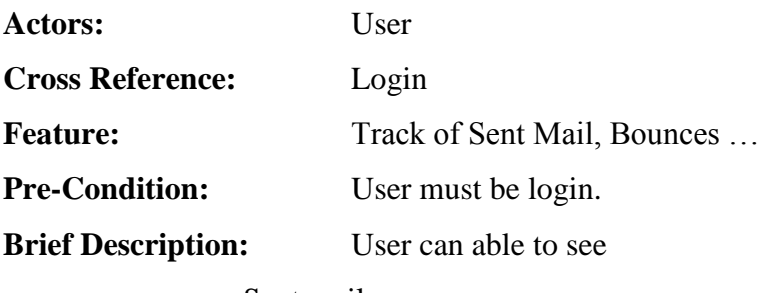

- a. Sent mails
- b. Bounces
- c. Opened
- d. Number of clicks

as attribute of statistics for newsletter.

#### **Main Flow:**

The user will follow the steps given below;

• Click on "Statistics".

## **1 1 .2 .2 .4 1. S O R T NE W S L E T T E R S**

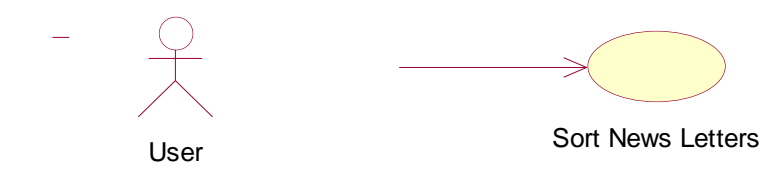

#### **BASIC INFORMATION:**

#### **ID: CC\_112241**

**Actors:** User

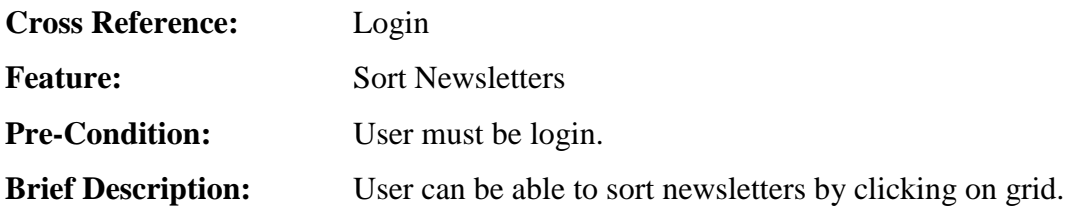

## **Main Flow:**

The user will follow the steps given below;

- Click on "Statistics".
- Click on desired column to sort with.

## **1 1 .2 .2 .4 2. E X P O R T T O E X C E L**

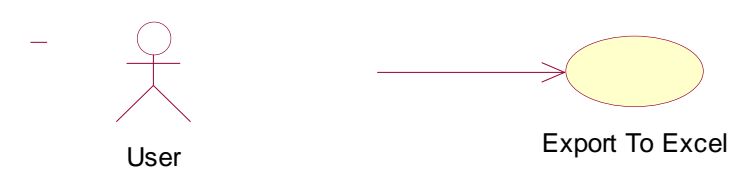

## **BASIC INFORMATION:**

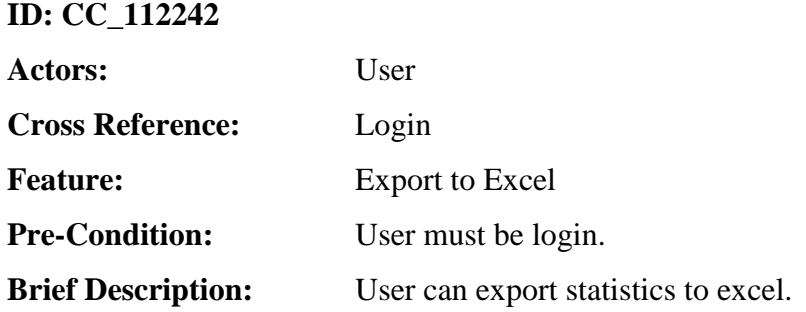

#### **Main Flow:**

The user will follow the steps given below;

- Click on "Statistics".
- Click Export.

## **1 1 .2 .2 .4 3. T R A C K I N G C O D E AU T O -GE N E R A T I O N**

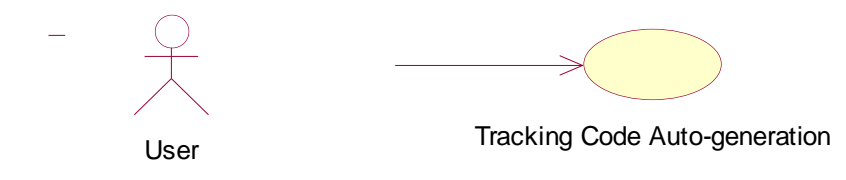

#### **BASIC INFORMATION:**

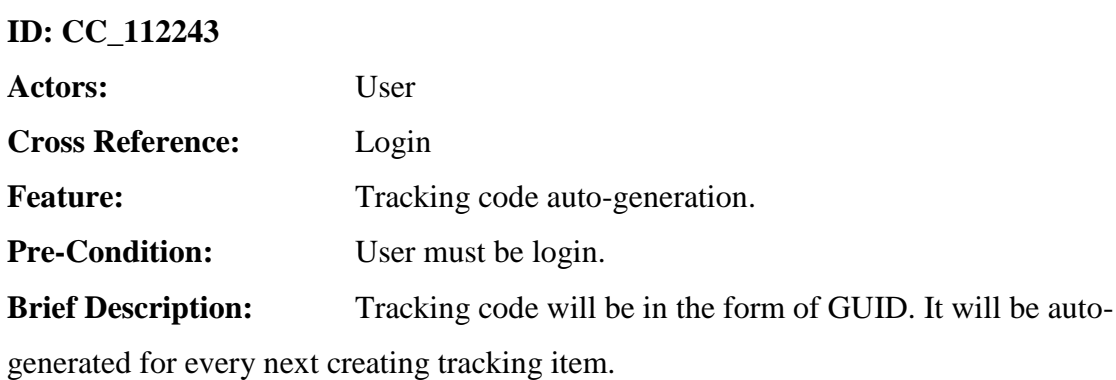

#### **Main Flow:**

The user will follow the steps given below;

• Click on "Tracking".

## **1 1 .2 .2 .4 4. GE N E R A T E S C R I P T**

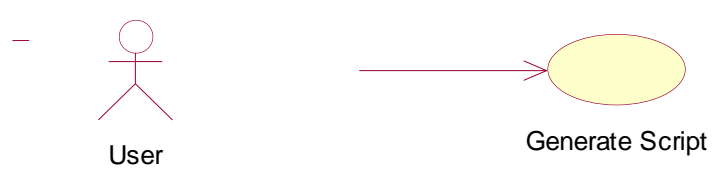

#### **BASIC INFORMATION:**

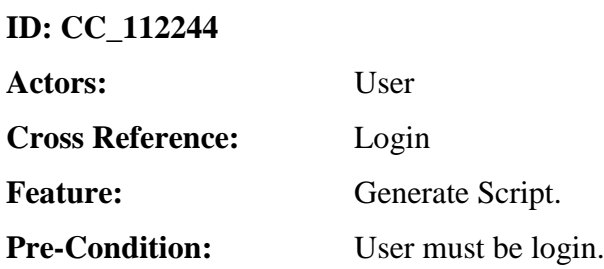

**Brief Description:** User can able to generate script, which will be pasted into the website page and it, will help for managing tracking statistics.

## **Main Flow:**

The user will follow the steps given below;

- Click on "Tracking".
- Click on "Generate Script".

## **1 1 .2 .2 .4 5. T R A C K I N G ST A T I S T I C S**

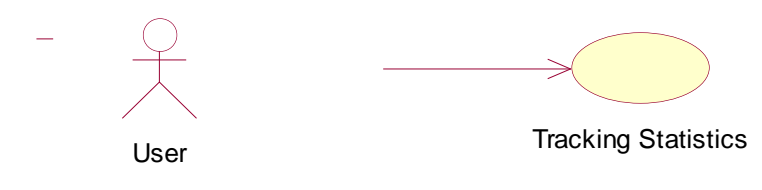

## **BASIC INFORMATION:**

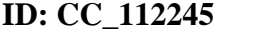

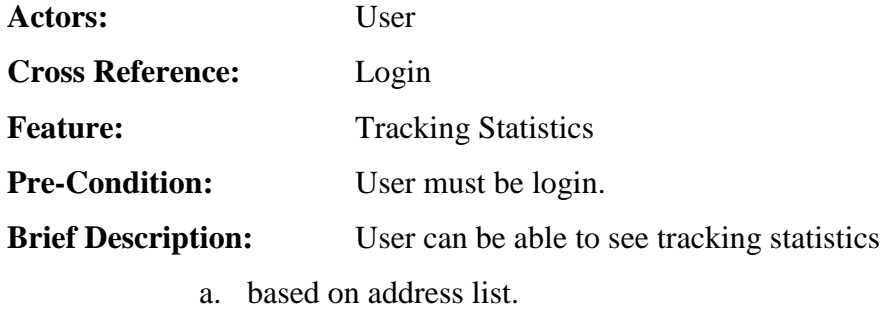

b. based on Newsletter.

#### **Main Flow:**

The user will follow the steps given below;

- Click on "Tracking".
- Click on "Statistics".

## **1 1 .2 .2 .4 6. E X P O R T ST A T I S T I C S T O E X C E L**

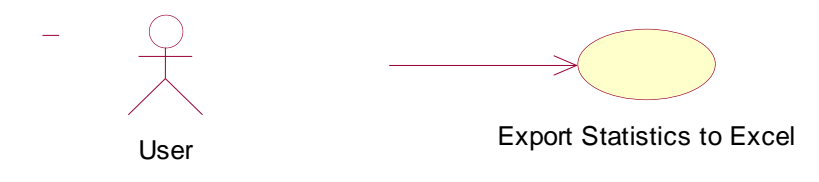

#### **BASIC INFORMATION:**

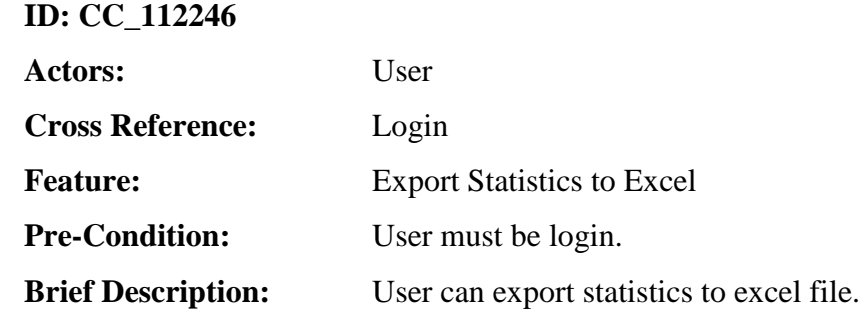

#### **Main Flow:**

The user will follow the steps given below;

- Click on "Tracking".
- Click on "Statistics".
- Click on "Export".

#### 11.2.3. **CUSTOMER**:

## **1 1 .2 .3 .1 . T R A C K I N G S T A T I S T I C S**

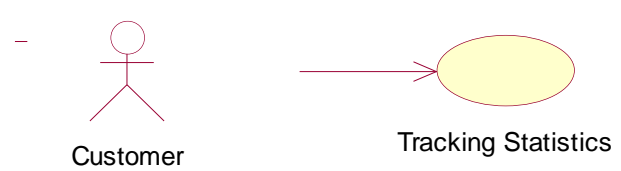

#### **BASIC INFORMATION:**

**ID: CC\_11231**

**Actors:** Customer

Cross Reference: Send Newsletter as email.

Feature: Tracking Statistics **Pre-Condition: newsletter must be sent by close contact user to customer. Brief Description:** Customer will click on link provided in newsletter and a page will open. The script on opened page will change tracking statistics.

## **Main Flow:**

The user will follow the steps given below;

• Click on Link in newsletter.

## 12-COMPONENT DIAGRAM

There are six components or modules which will be integrated to make this complete system. They are already discussed in detail in requirements part. The statistics module could be developed only after SMS and newsletter modules. Similarly Tracking also needs newsletters to be completed.

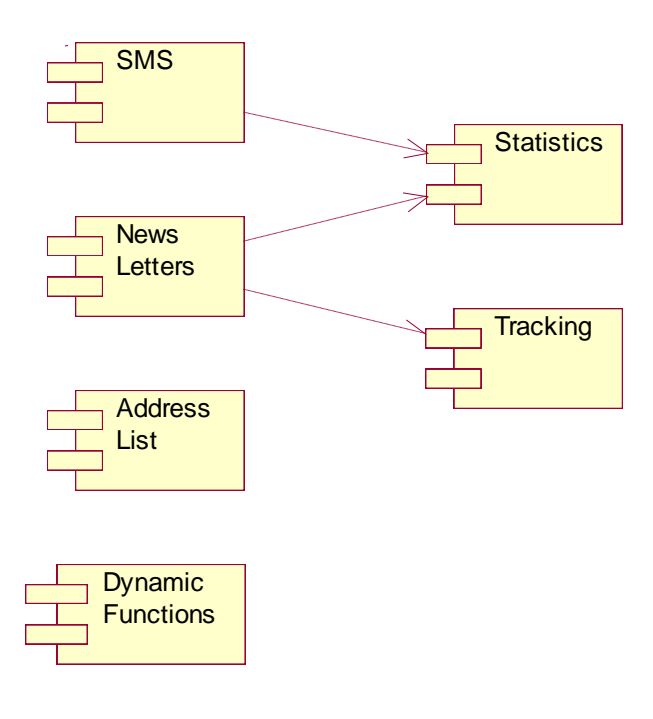

## 13-INTERACTION DIAGRAMS

The interaction diagram for an MVC architecture normally followed same pattern. Here I will provide a generic interaction diagram and some specific important interaction diagrams.

## **13.1. SE Q U E N C E DI A G R A M S**

## 13.1.1. **GENERIC**

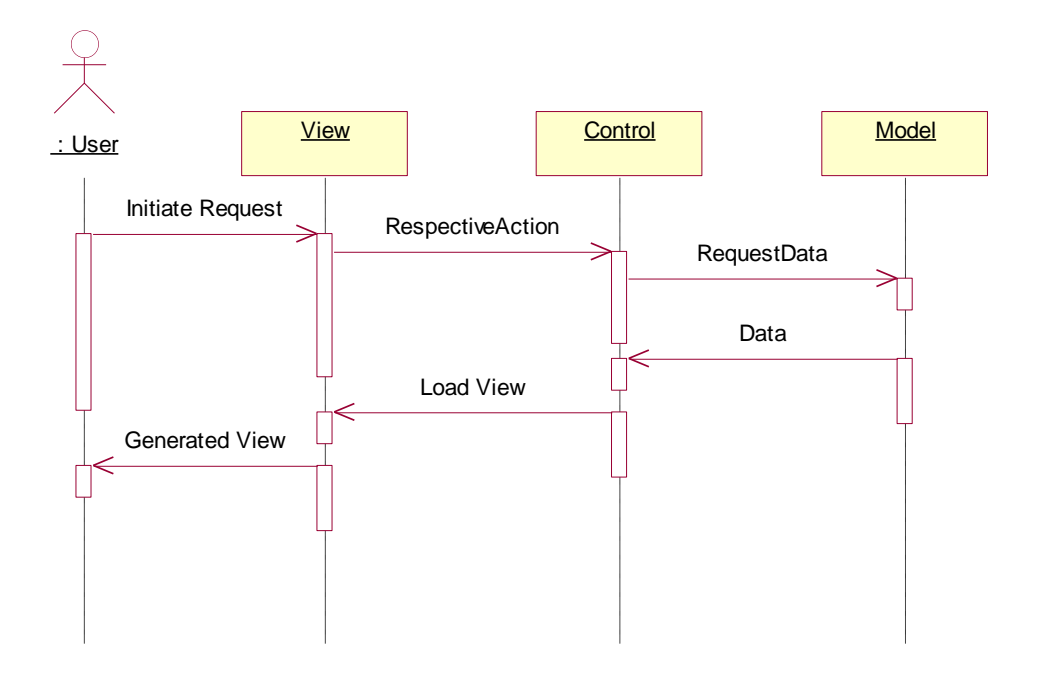

#### **1 3 .1 .2 . HT ML C O N V E R T E R**

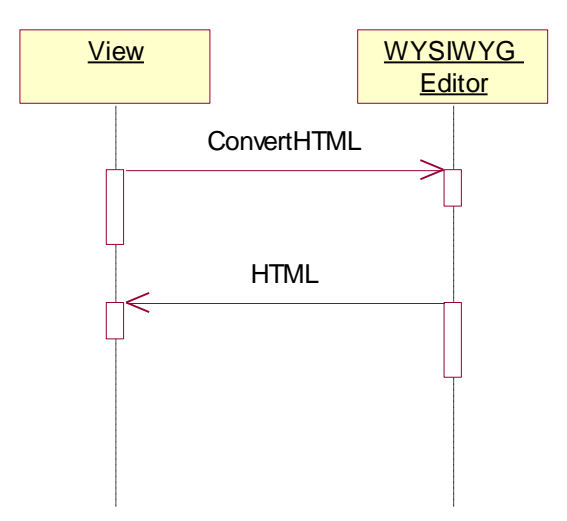

## **1 3 .1 .3 . SE N D NE W S L E T T E R AS EM A I L**

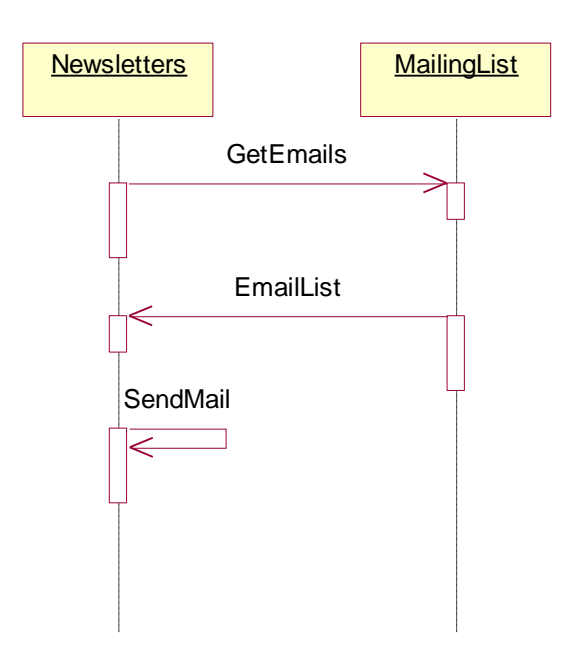

#### **1 3 .1 .4 . T H U M B N A I L VI E W**

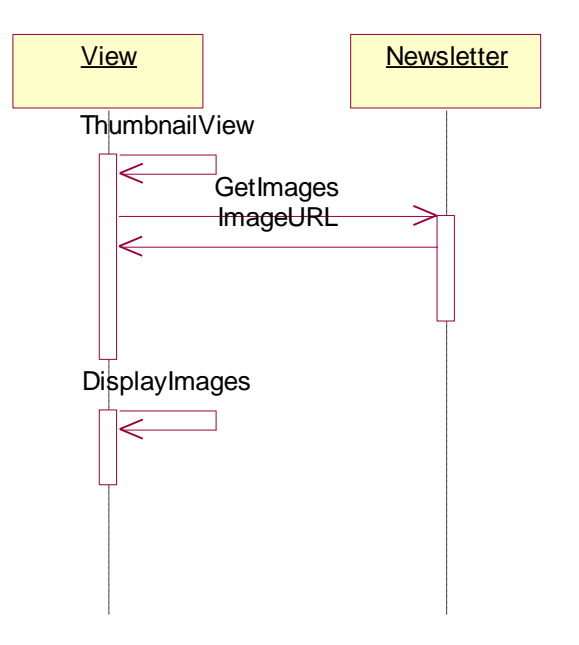

## **1 3 .1 .5 . S C H E D U L E S MS**

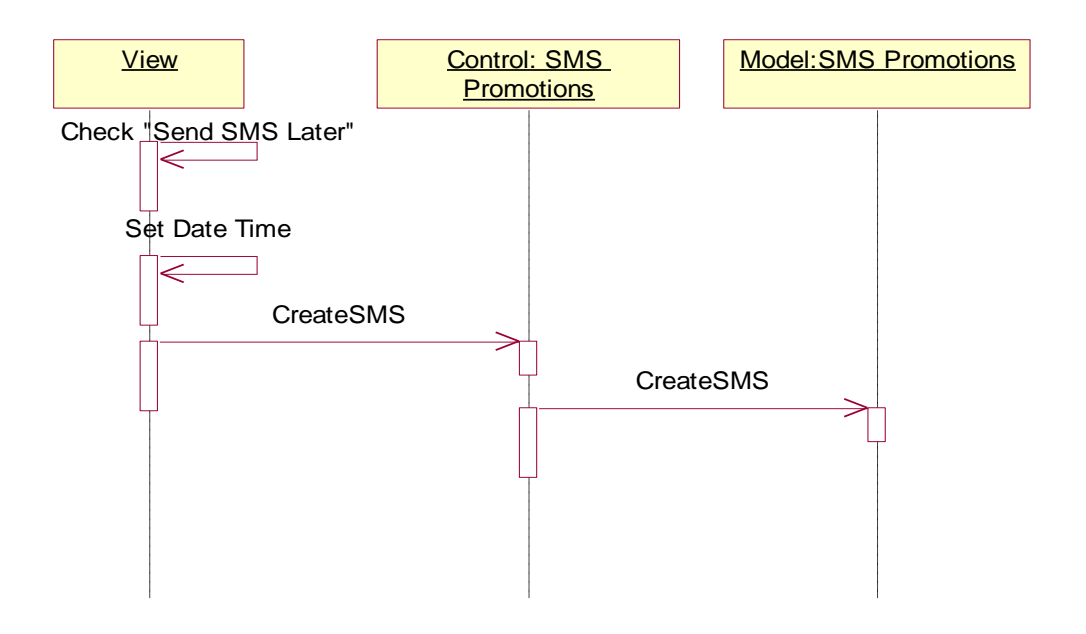

#### **1 3 .1 .6 . LI S T AD D R E S S LI S T S**

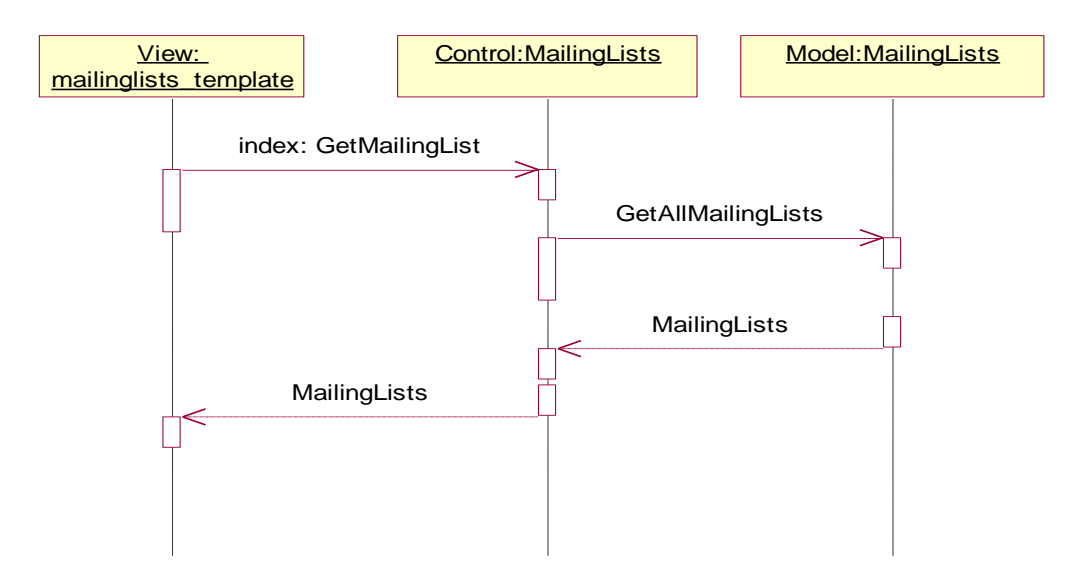

## **1 3 .1 .7 . E D I T DY N A M I C F U N C T I O N**

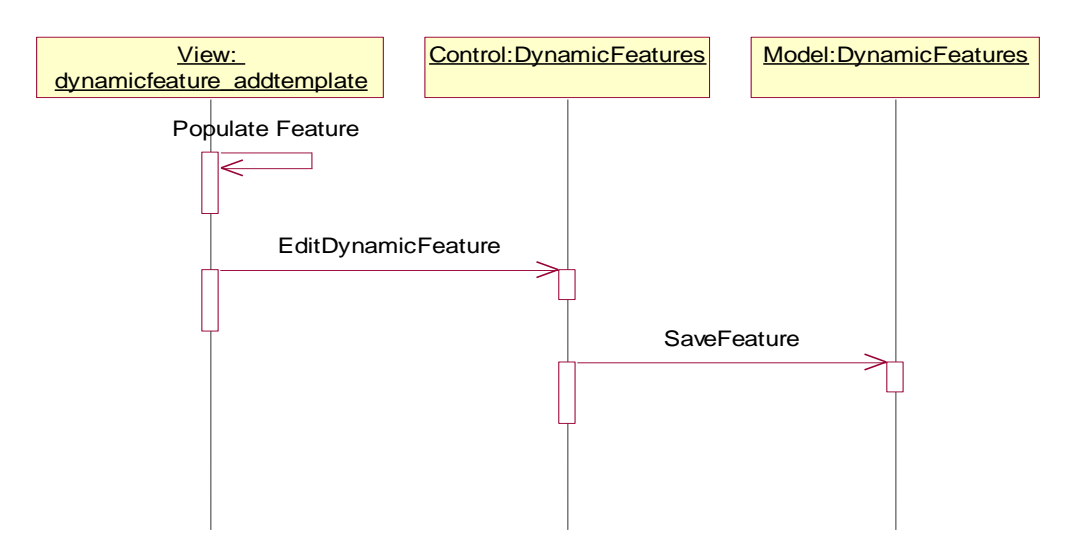

#### 13.1.8. LIST NEWSLETTER STATISTICS

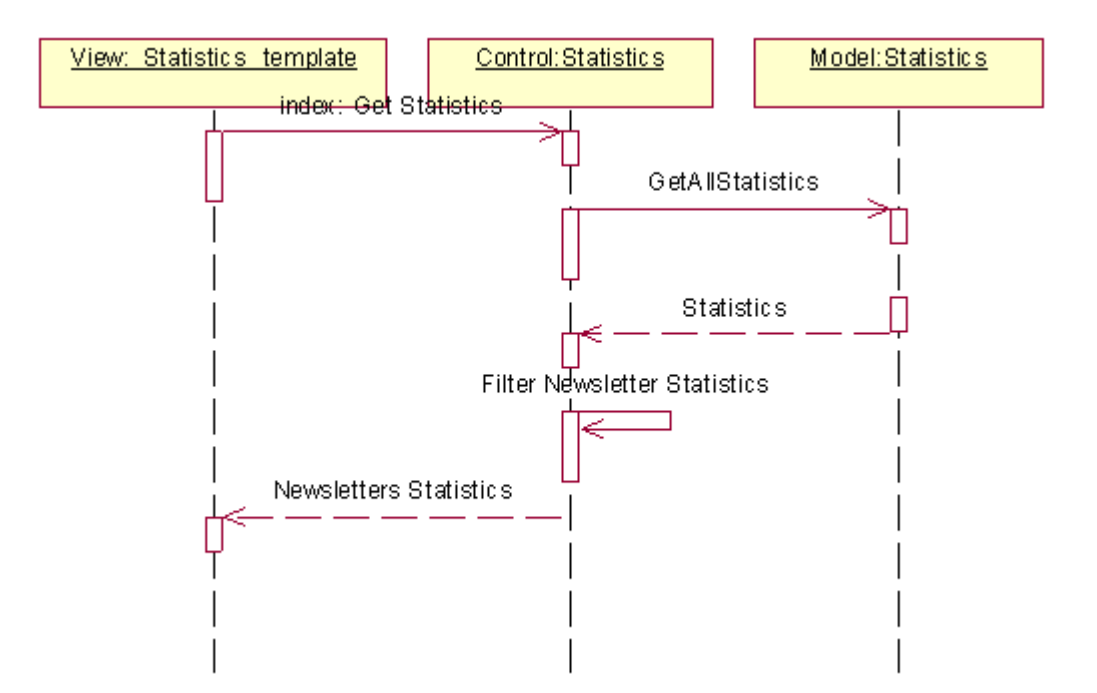

## **1 3 .1 .9 . GE N E R A T E S C R I P T**

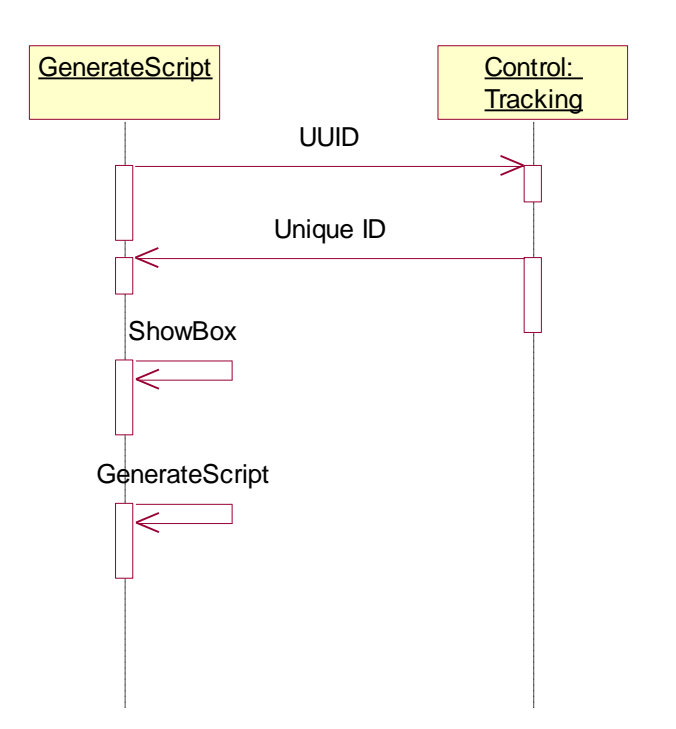

## **1 3 .1 .1 0. T R A C K I N G S T A T I S T I C S**

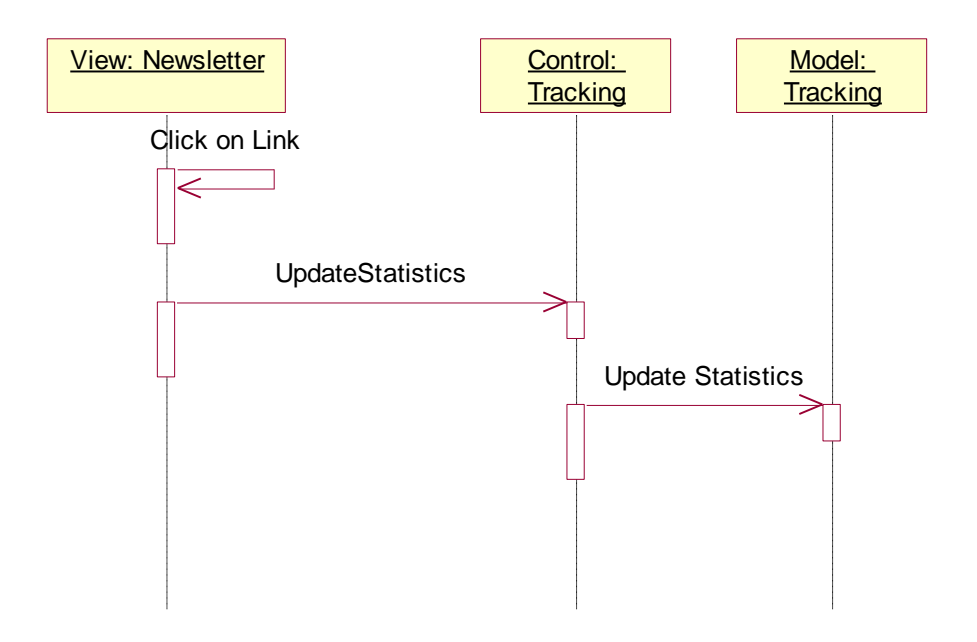

## 13.2. COLLABORATION DIAGRAMS

## **1 3 .2 .1 . GE N E R I C**

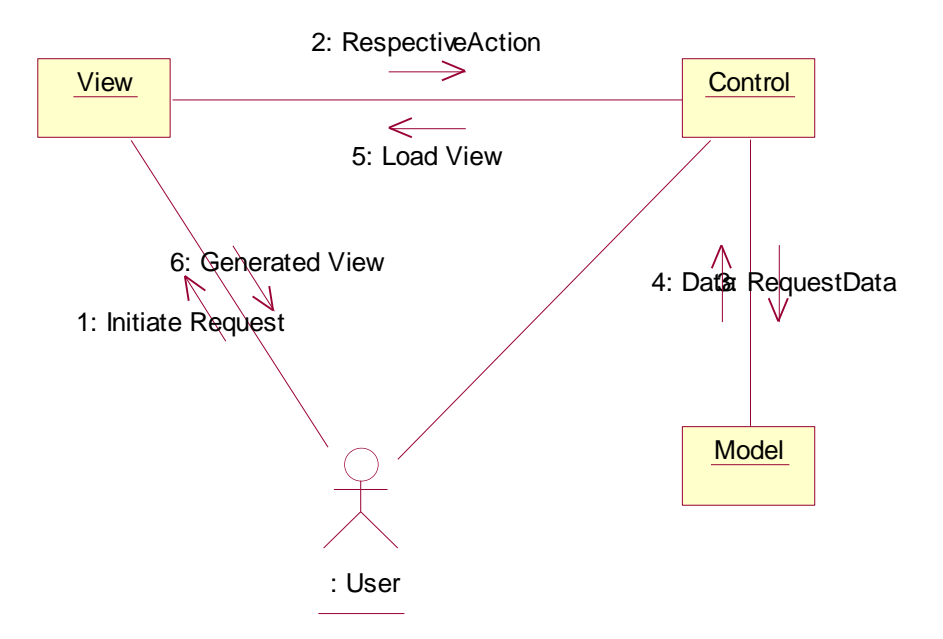

#### **1 3 .2 .2 . HT ML C O N V E R T E R**

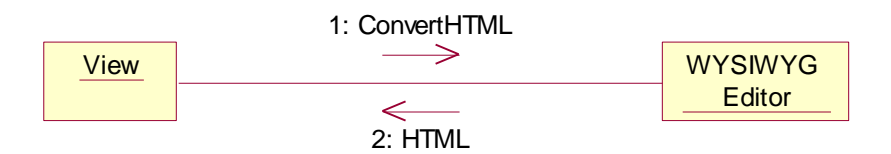

#### **1 3 .2 .3 . SE N D NE W S L E T T E R AS EM A I L**

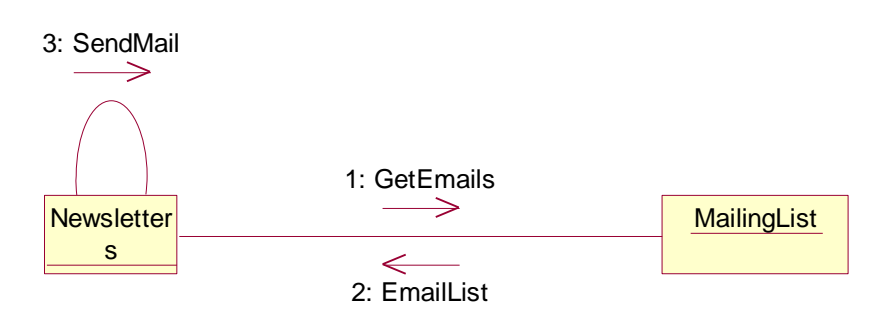

## **1 3 .2 .4 . T H U M B N A I L VI E W**

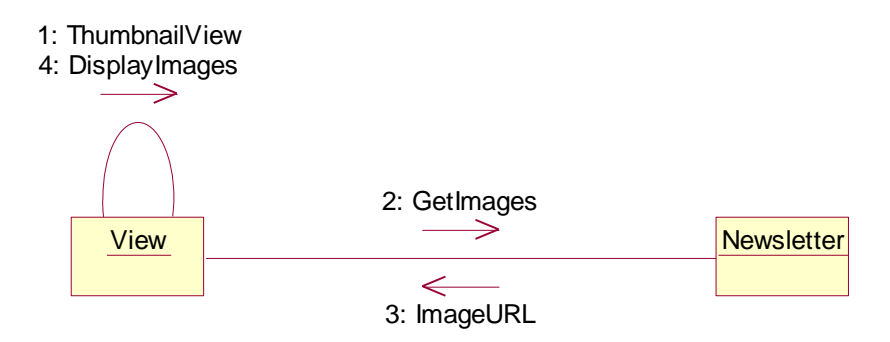

## **1 3 .2 .5 . S C H E D U L E S MS**

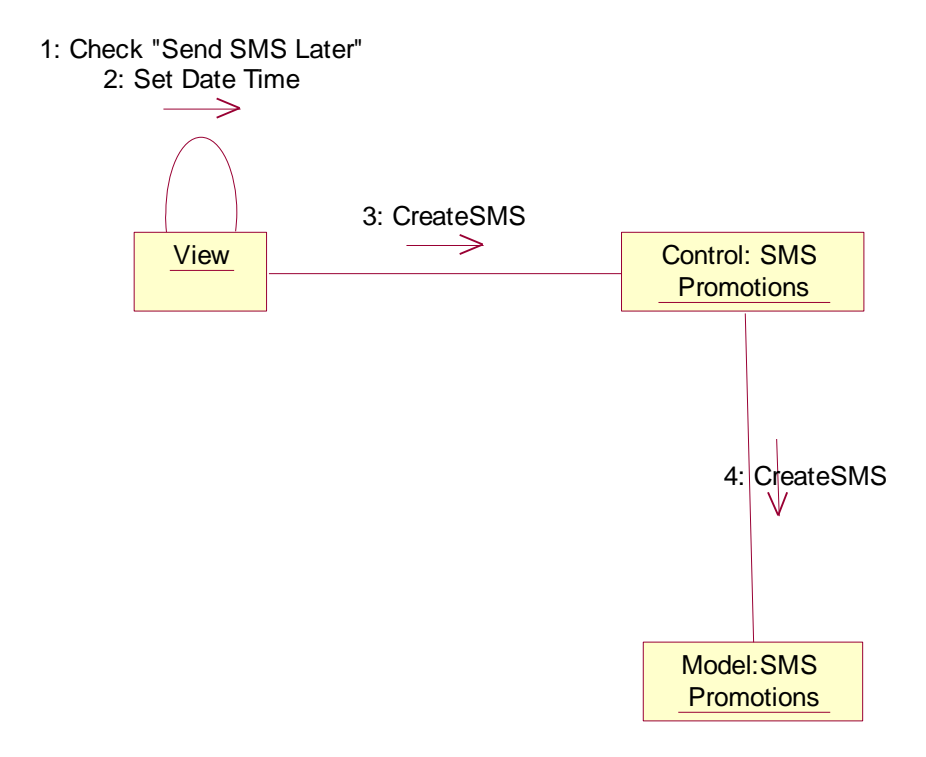

## **1 3 .2 .6 . LI S T AD D R E S S LI S T S**

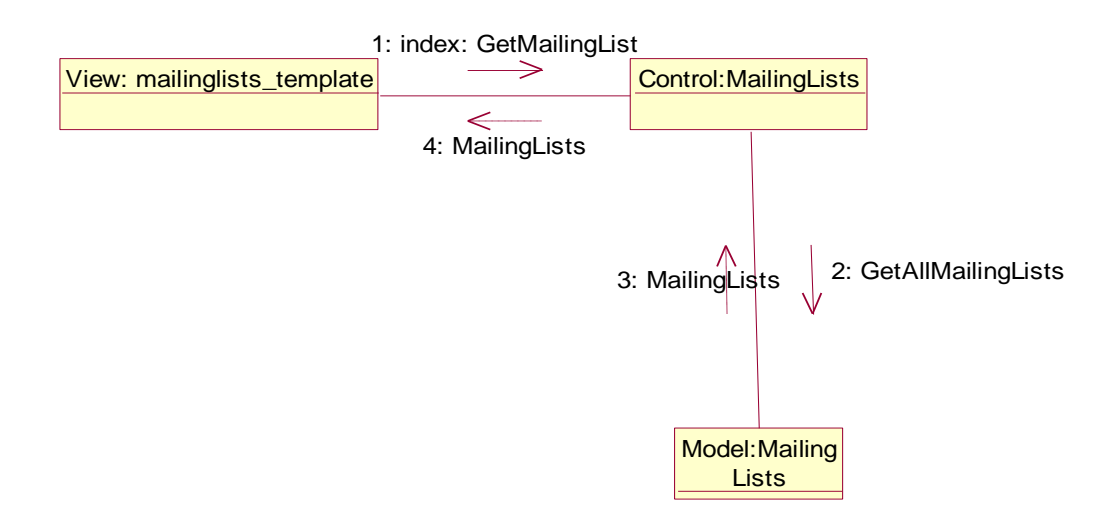

## **1 3 .2 .7 . E D I T DY N A M I C F U N C T I O N**

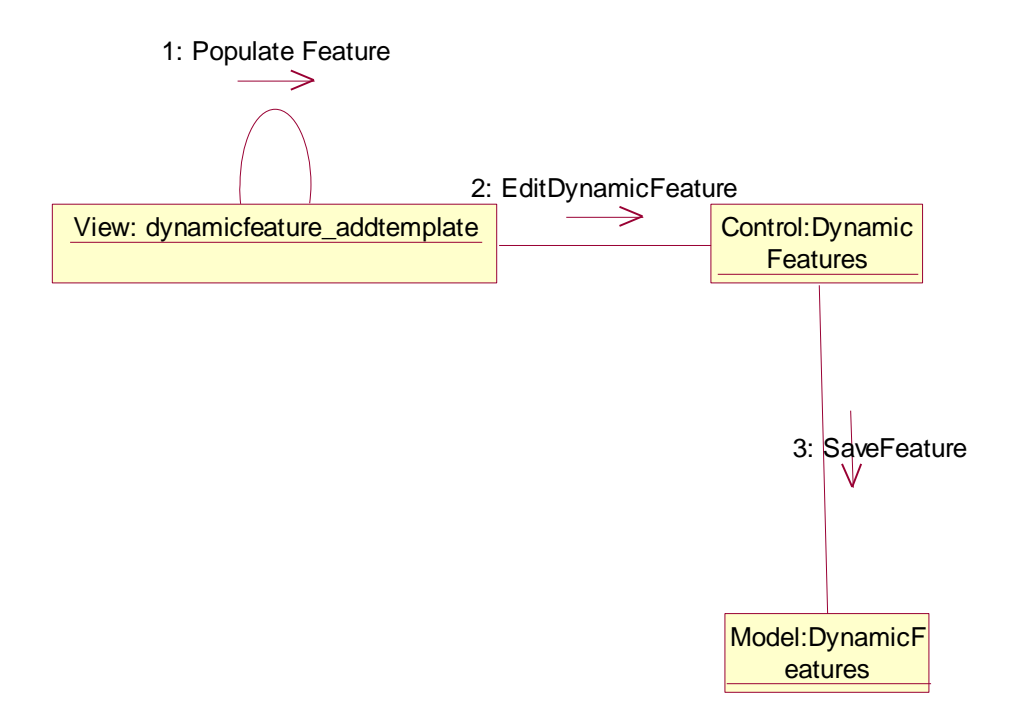

## 13.2.8. LIST NEWSLETTER STATISTICS

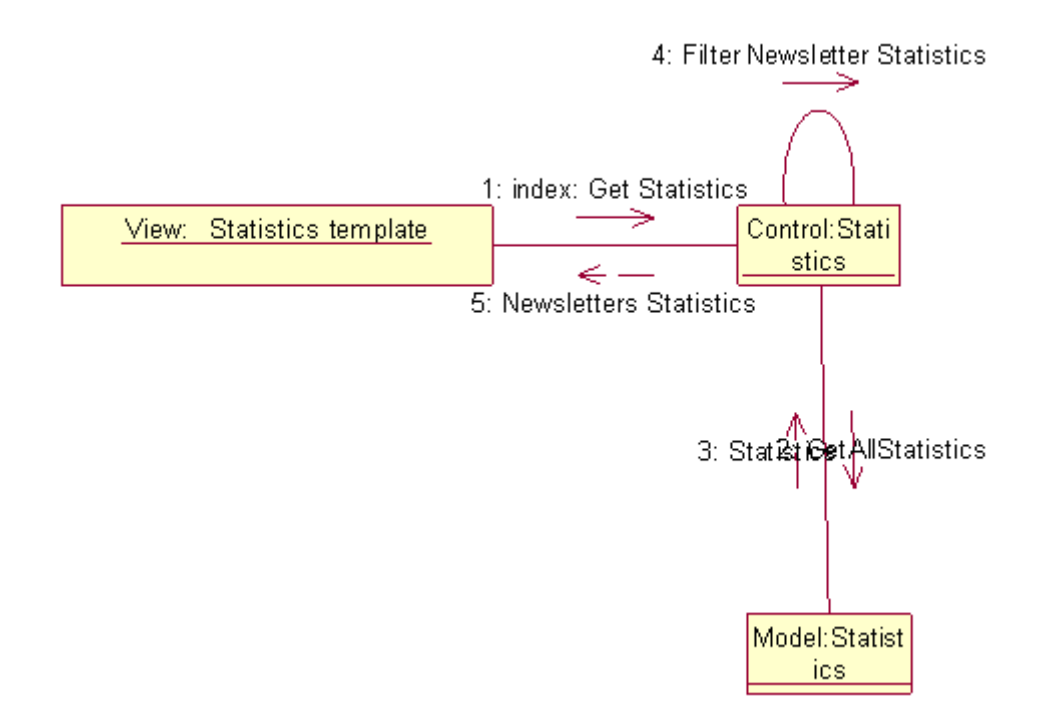

#### **1 3 .2 .9 . GE N E R A T E S C R I P T**

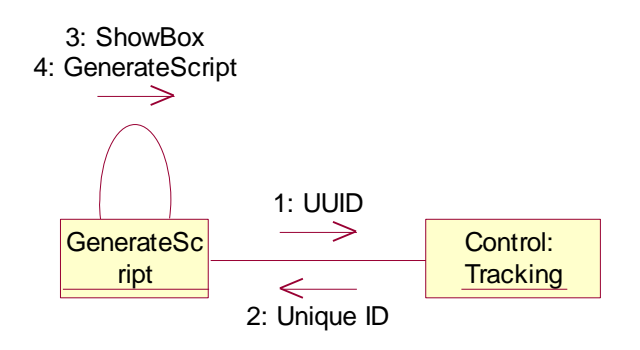

## **1 3 .2 .1 0. T R A C K I N G S T A T I S T I C S**

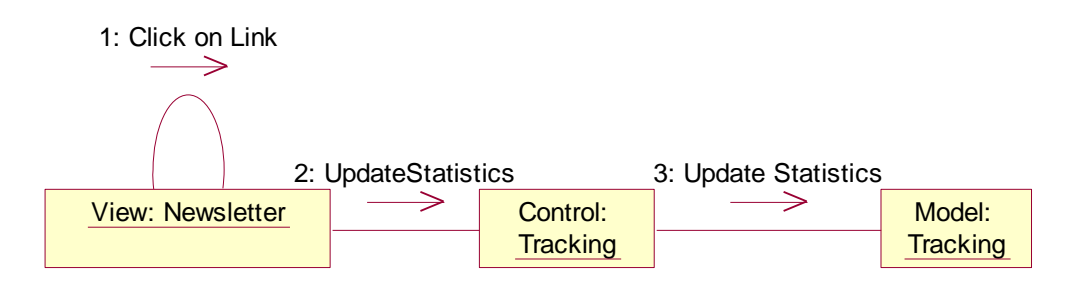

## **14-CL A S S DI A G R A M**

It was very tough job to develop correct class diagram. Often it happens that one needs to change its class diagram when actual development of the product started. I used conventional software engineering ways to develop this class diagram so that there should be very less need to change it. The conventional ways includes,

- 1. Reading of all provided information about the Close Contact.
- 2. Identifying nouns.
- 3. Identifying the connection between nouns.
- 4. Identifying particular functionalities of that noun.
- 5. The noun was a complete class and connections between nouns are their relations.

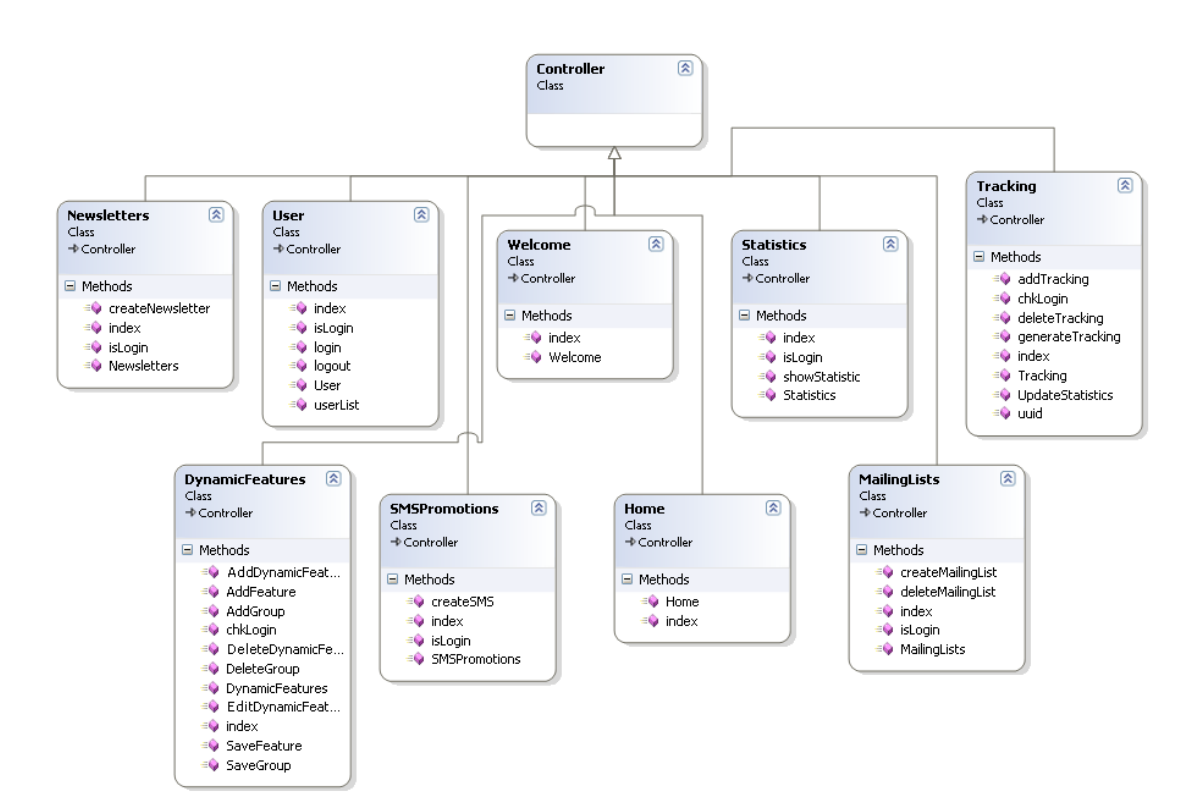

## **14.1. CO N T R O L L E R**

## 14.2. MODEL

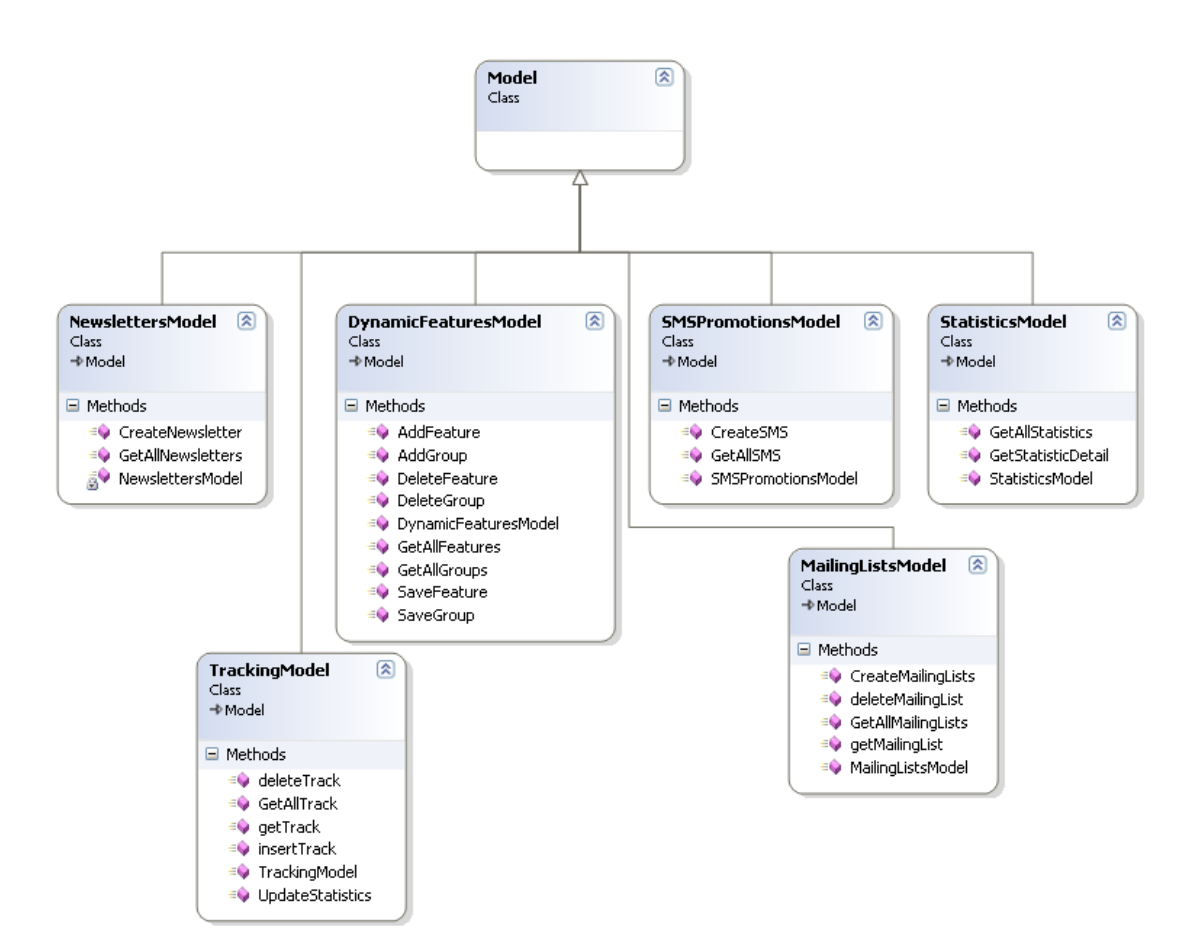

## **14.3. VI E W**

View just contained html pages to provide a user interface for the system. Expected PHP pages for the project are:

- 1. create\_mailinglist\_template.php
- 2. create\_newsletter\_template.php
- 3. create\_sms\_template.php
- 4. dynamicfeatures\_addtemplate.php
- 5. dynamicfeatures\_template.php
- 6. ffooter.php
- 7. fheader.php
- 8. ftemplate.php
- 9. home\_template.php
- 10. mailinglist\_subheader.php
- 11. mailinglists template.php
- 12. newsletter\_subheader.php
- 13. newsletter\_template.php
- 14. sms\_subheader.php
- 15. smspromotions\_template.php
- 16. statistics\_detail\_template.php
- 17. statistics\_template.php
- 18. subheader.php
- 19. tracking\_subheader.php
- 20. tracking\_template.php
- 21. userlist\_template.php
- 22. userlogin\_template.php
- 23. welcome\_message.php

## **15-DA T A B A S E MO D E L**

After developing class diagram, normally database model is not a problem, we have one-toone mapping with classes and database tables. For example: there is User class in class diagram and there is cc\_user table in database model.

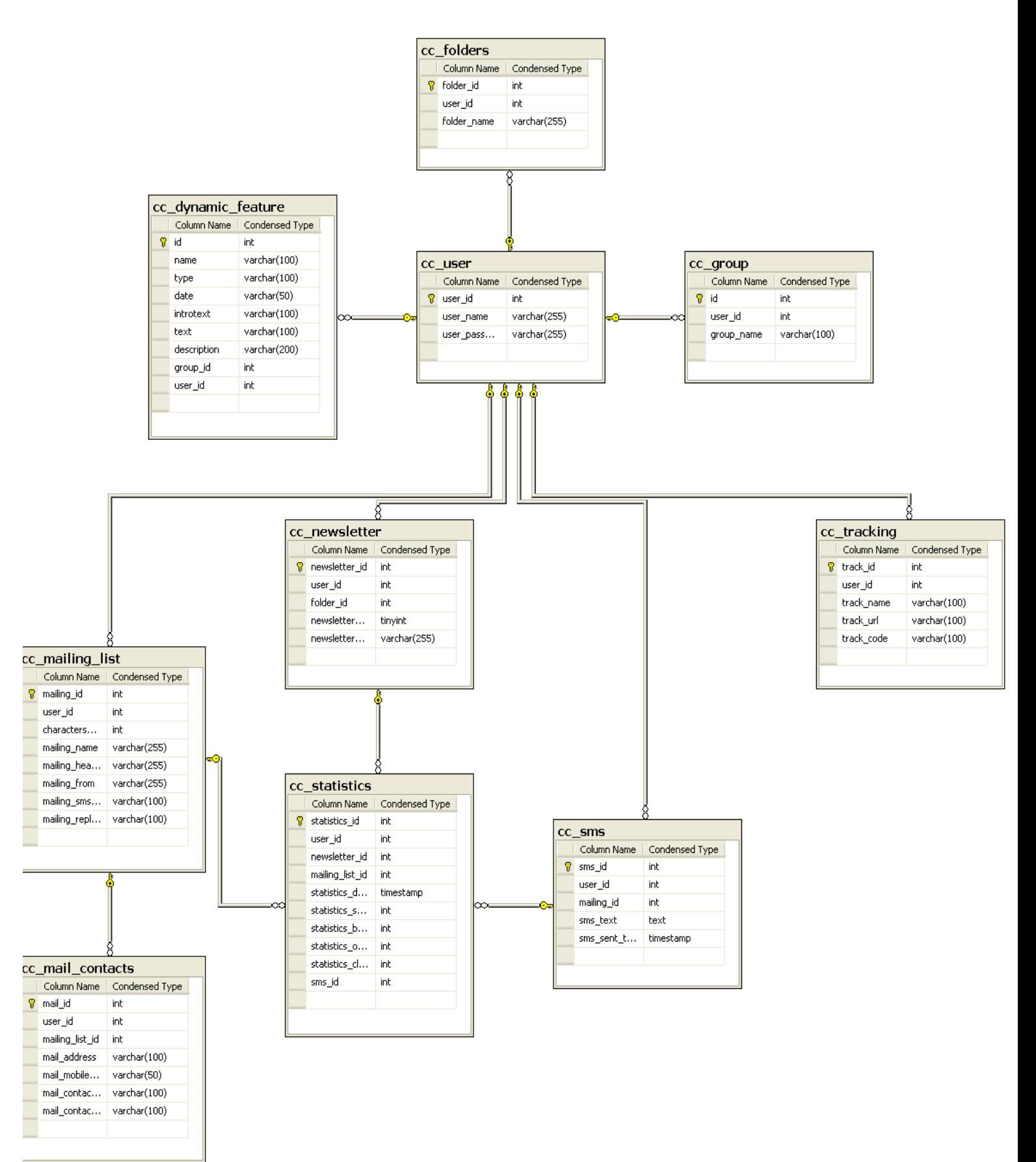

# **SECTION - 3**

## **IMPORTANT SCREENS DESCRIPTIONS & TEST CASES**

## **16-IMPORTANT SCREENS AND DESCRIPTION**

#### **16.1. NEWSLETTER**

## **1 6 .1 .1 . ST A N D A R D TE M P L A T E**

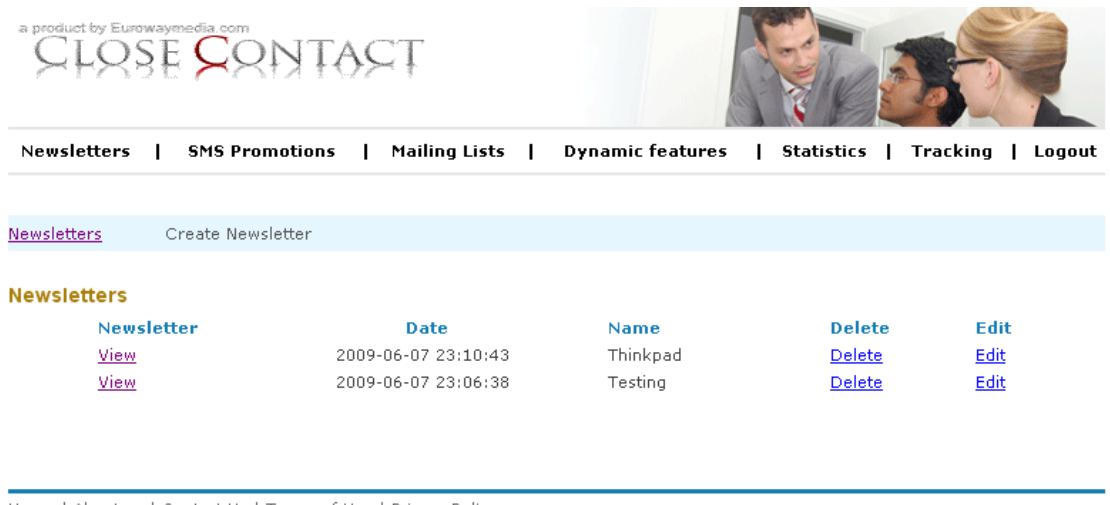

Home | About us | Contact Us | Terms of Use | Privacy Policy

User can start with any standard template and customize it according to his needs. The standard templates are the templates which are provided by the software itself. User can also create new templates.

## 16.1.2. CREATING CUSTOMIZED TEMPLATE<br>Create Newsletter

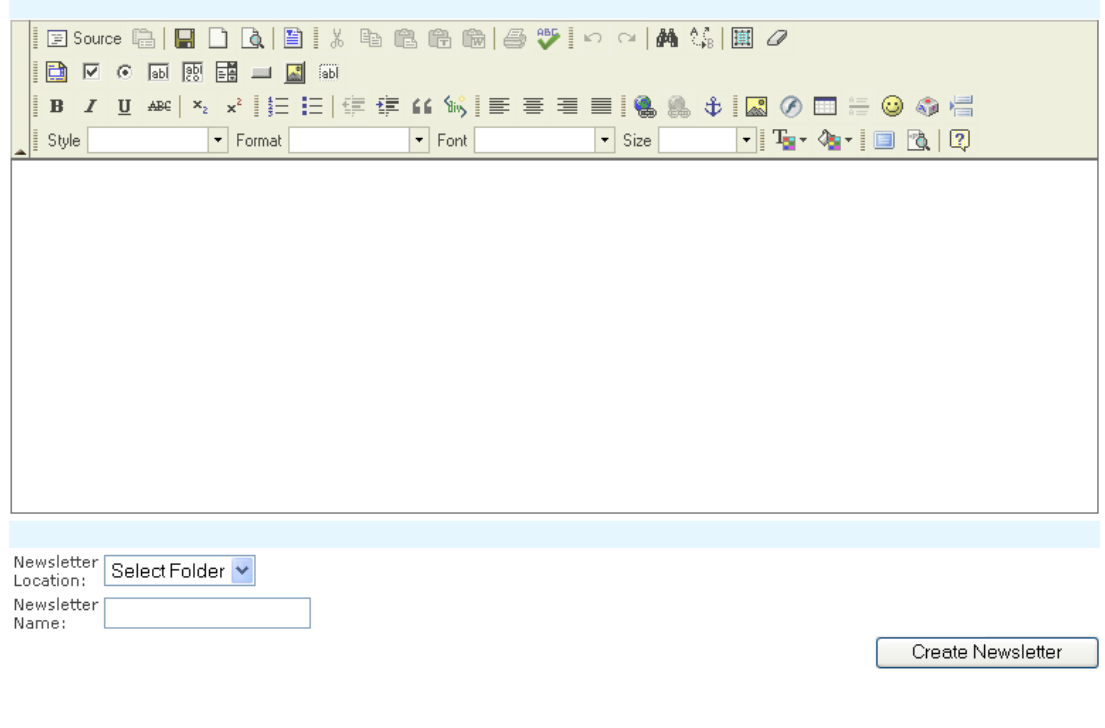

User can create his own template using built-in editor. The WYSIWYG editor is the editor with strong functionality, which can be used to build extensive html pages with embedded images at complex structure.

User can also upload a HTML page into the Newsletter editor.

## **16.2. SMS PROMOTIONS**

## **1 6 .2 .1 . S MS S E N D**

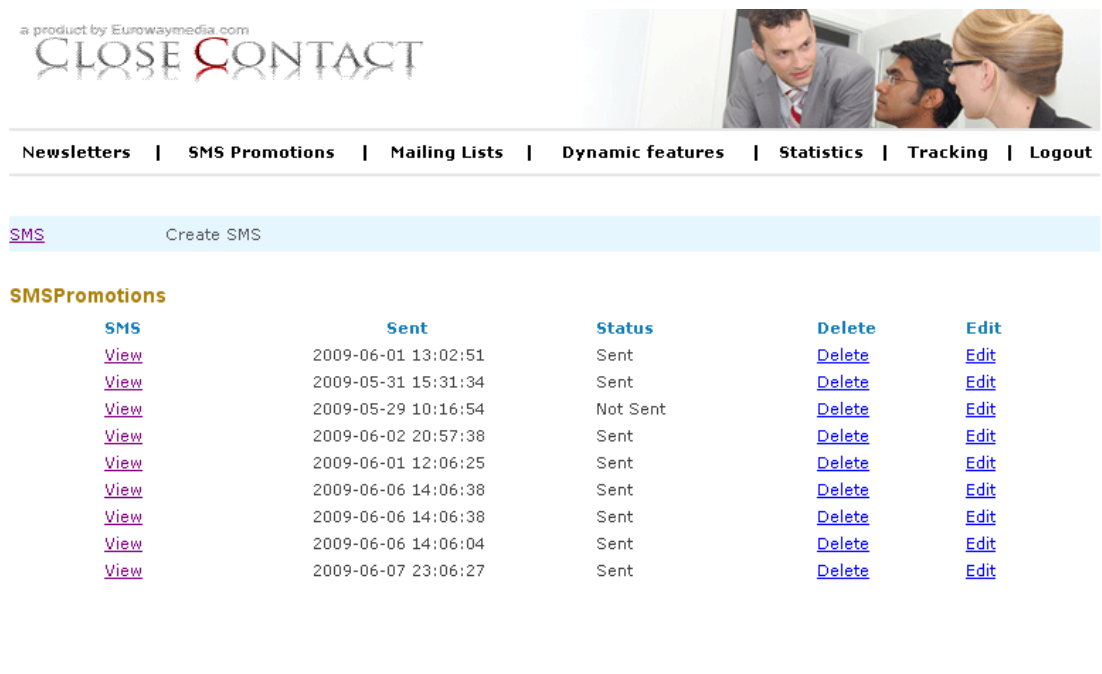

Home | About us | Contact Us | Terms of Use | Privacy Policy

User can be able to crate text messages in a text box. Maximum length of the text should be 160 characters including spaces. User can also see the remaining characters. When user will select the address list, for SMS recipient, the user must have a mobile number with specified country code.

## **1 6 .2 .2 . S MS S C H E D U L I N G**

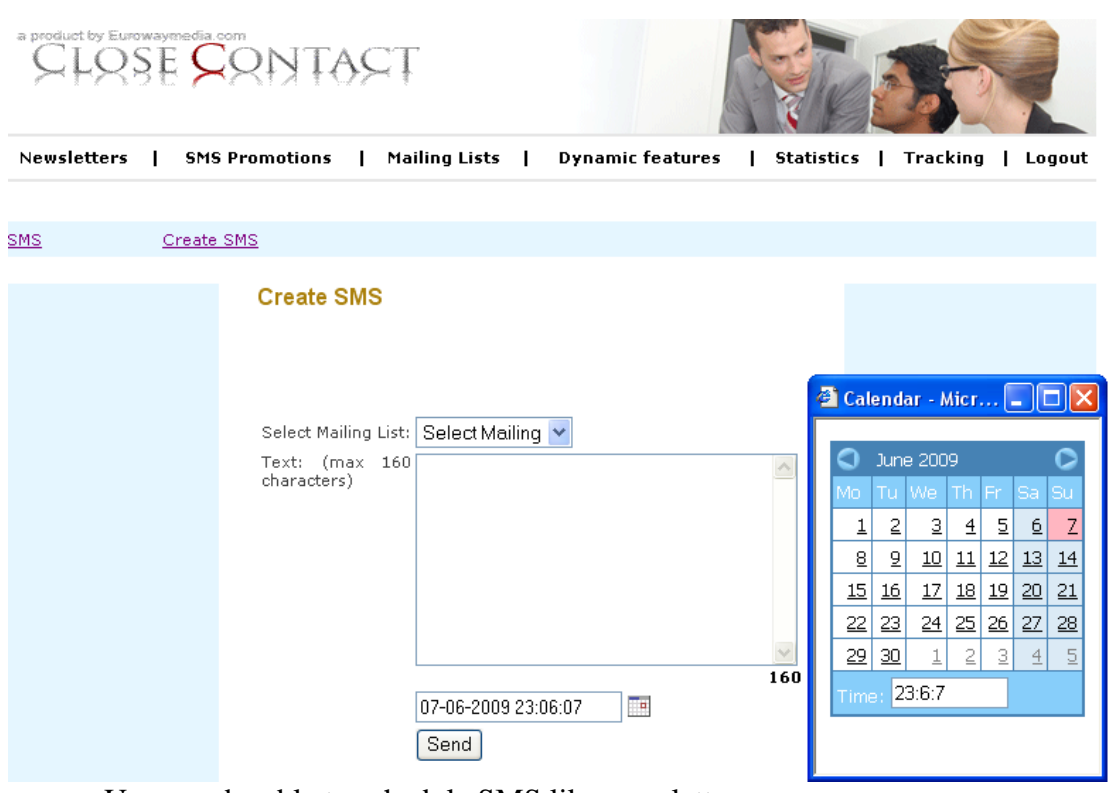

User can be able to schedule SMS like newsletters.

## **16.3. MAILING LIST**

## 16.3.1. SHOW ADDRESS LIST

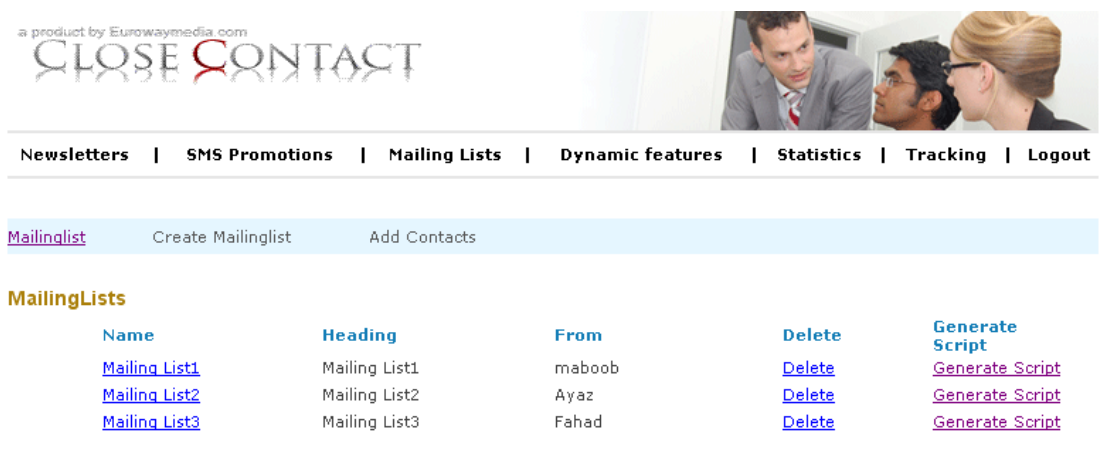

Home | About us | Contact Us | Terms of Use | Privacy Policy

User can be allowed to see stored address lists. The created date for the address list should also be displayed. User can also export address list in Excel format.

#### **1 6 .3 .2 . CR E A T E NE W AD D R E S S LI S T**

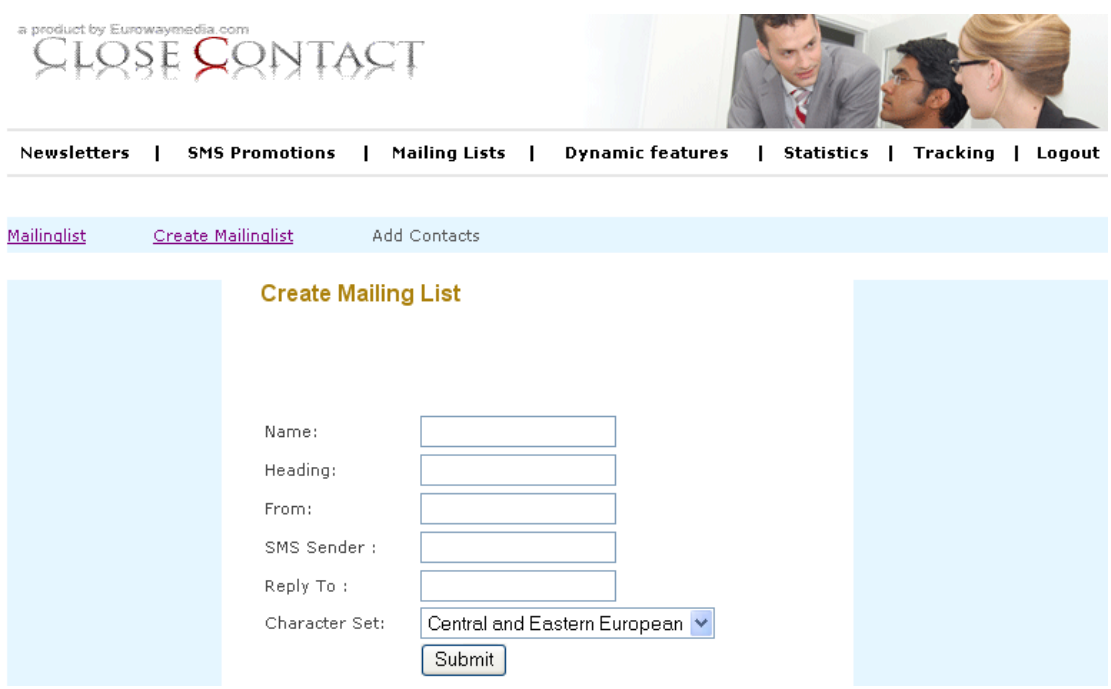

User can also create a new address list. After creating address list user can add address via two ways.

- 1. User can simply write addresses.
- 2. User can import addressed from CSV format. The CSV could contain information like Name, Surname, and Email etc.

## **16.4. DY N A M I C FE A T U R E S**

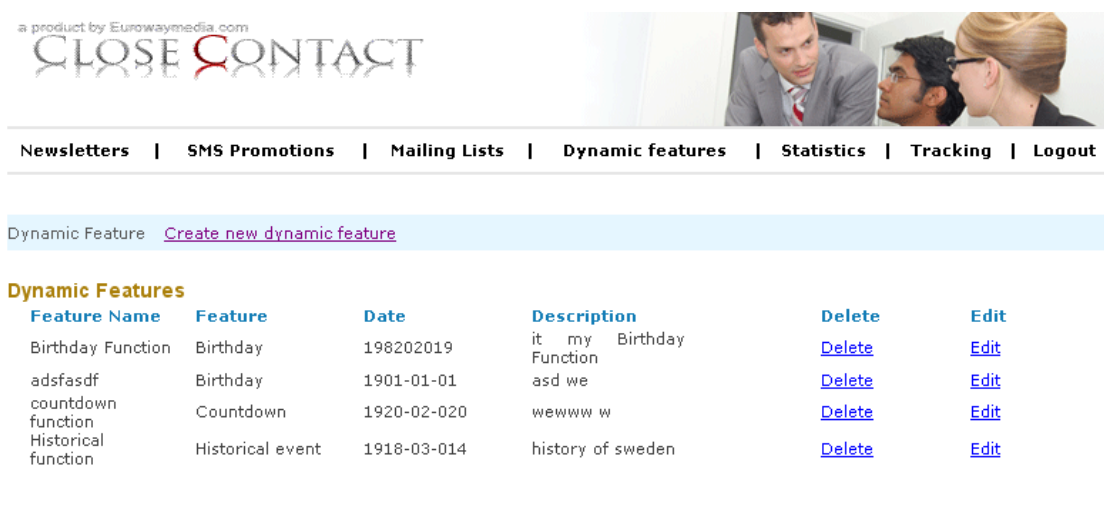

Home | About us | Contact Us | Terms of Use | Privacy Policy

There will be four types of functions from where user can create dynamic features.

- Birthday
- Countdown
- Historic Event
- Calendar

To create new dynamic feature user should select type of function according to his wish. After creating a dynamic function, than he will be able to insert it into any newsletter.

## **16.5. STATISTICS**

## **1 6 .5 .1 . NE W S L E T T E R ST A T I S T I C S**

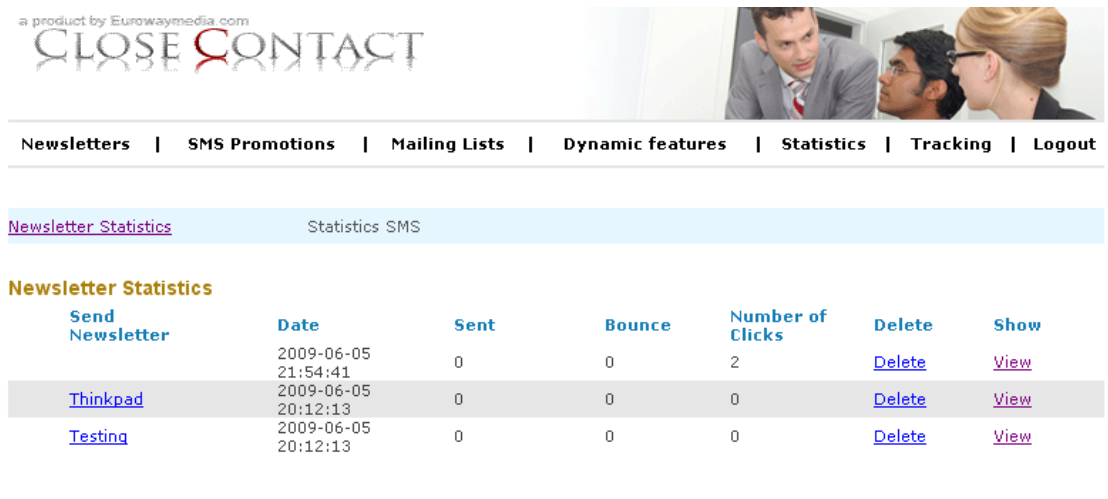

Home | About us | Contact Us | Terms of Use | Privacy Policy

Here you will see statistics related to Newsletters.

## **1 6 .5 .2 . S MS S T A T I S T I C S**
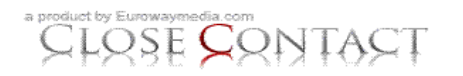

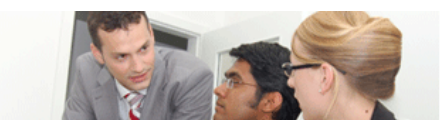

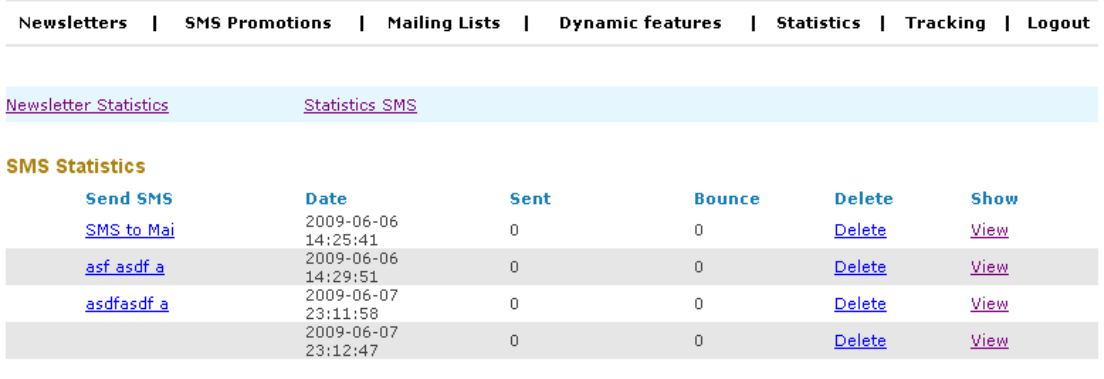

Home | About us | Contact Us | Terms of Use | Privacy Policy

In this module user can sort out the SMS could not be delivered to by using dropdown menu. Data will be show in given fields below. SMS, Date, Sent, Bounce, Address List, Remove.

### **16.6. TR A C K I N G**

#### **1 6 .6 .1 . CR E A T E T R A C K I N G**

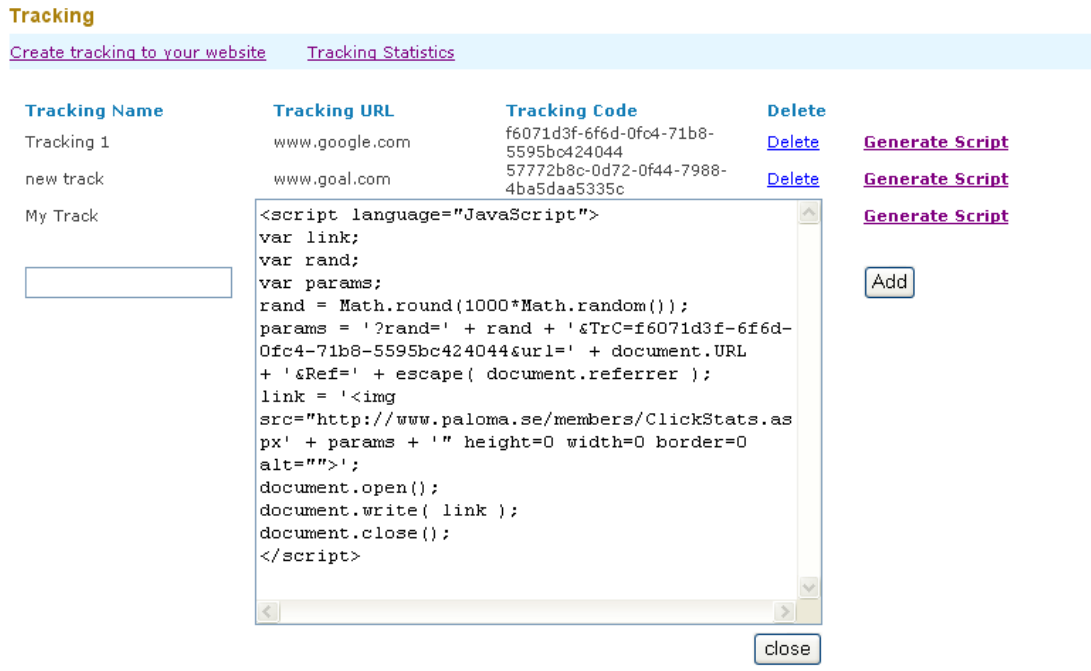

User can create tracking by providing a tracking name and a target web page URL. The web page URL could be any e.g. a thank you page.It depending upon user's needs.

There would be button "Generate Script". User will generate a script and copy that script into within the <body> </body> tags of target URL User also need to include that URL into his newsletter.

### **17-TE S T CA S E S**

Few test cases for testing this whole system are given below.

### **17.1. HTML CONVERTER**

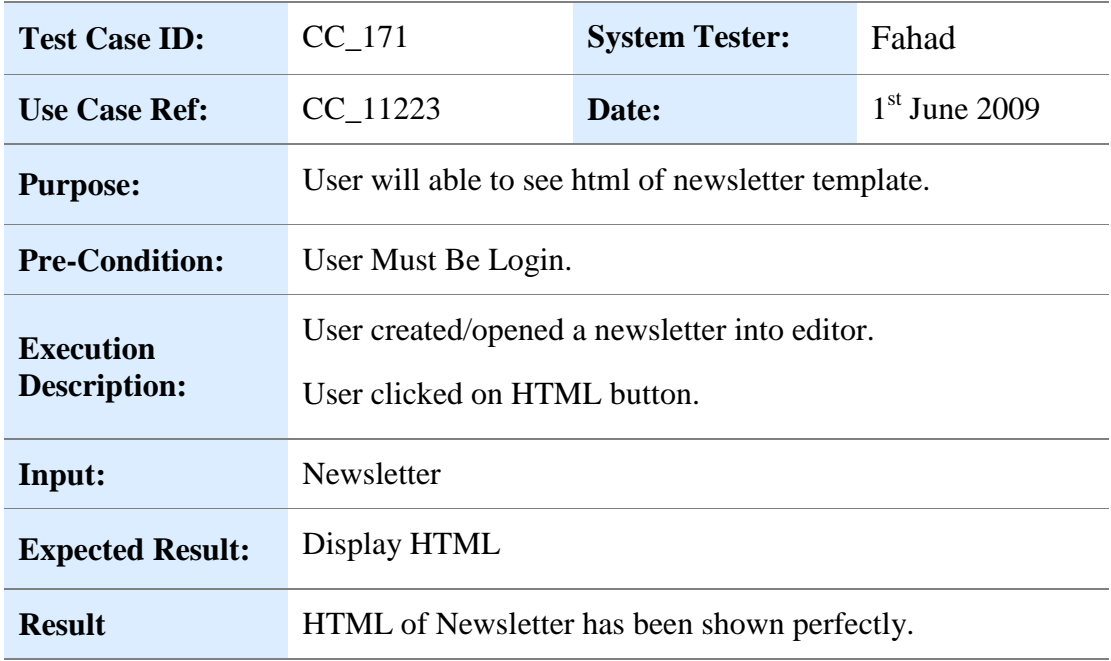

### **17.2. SE N D NE W S L E T T E R AS EM A I L**

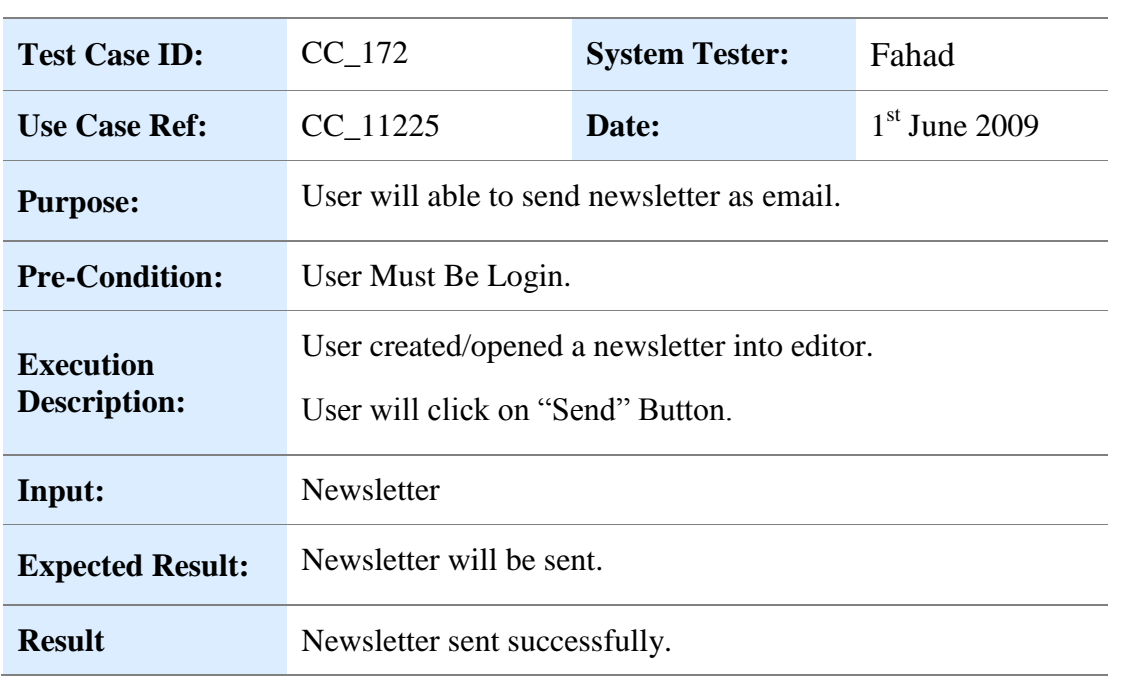

## **17.3. TH U M B N A I L VI E W**

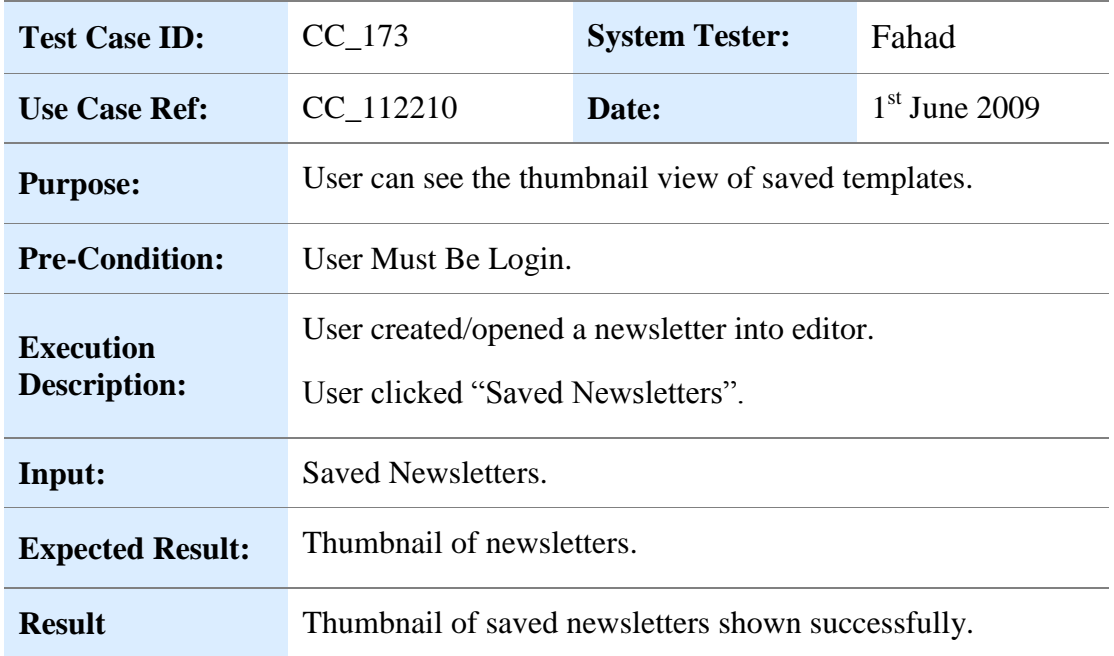

# **17.4. SCHEDULE SMS**

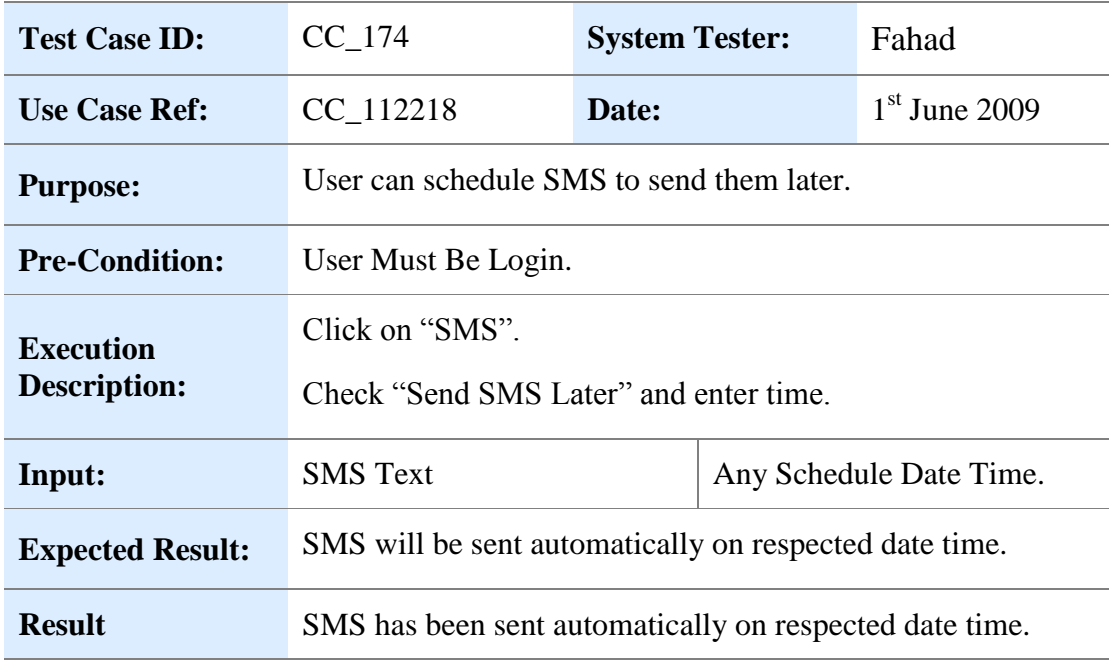

## 17.5. LIST ADDRESS LISTS

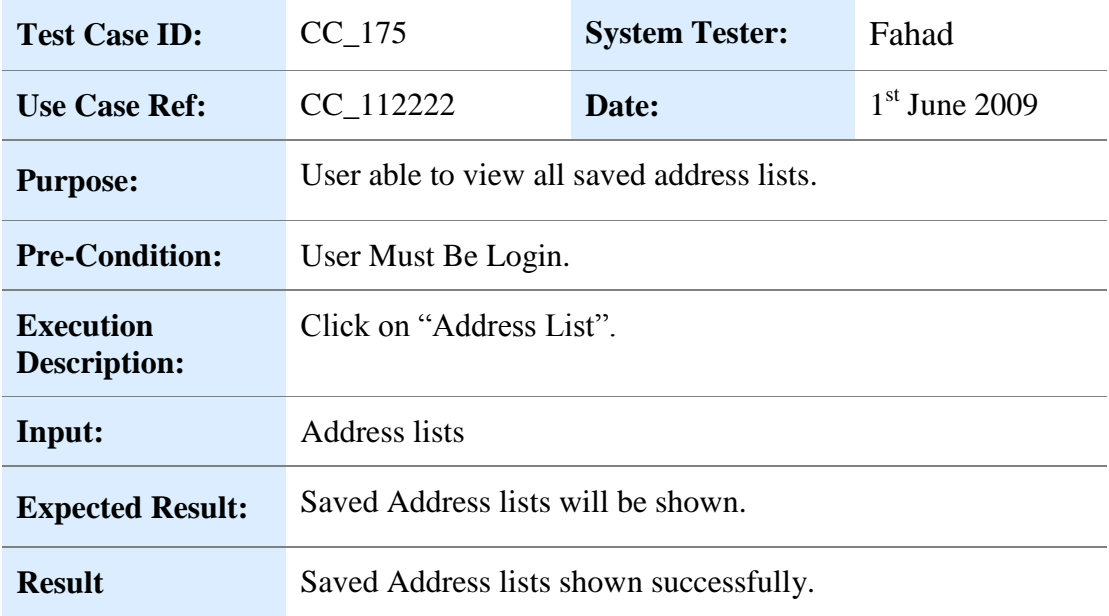

### **17.6. EDIT DYNAMIC FUNCTION**

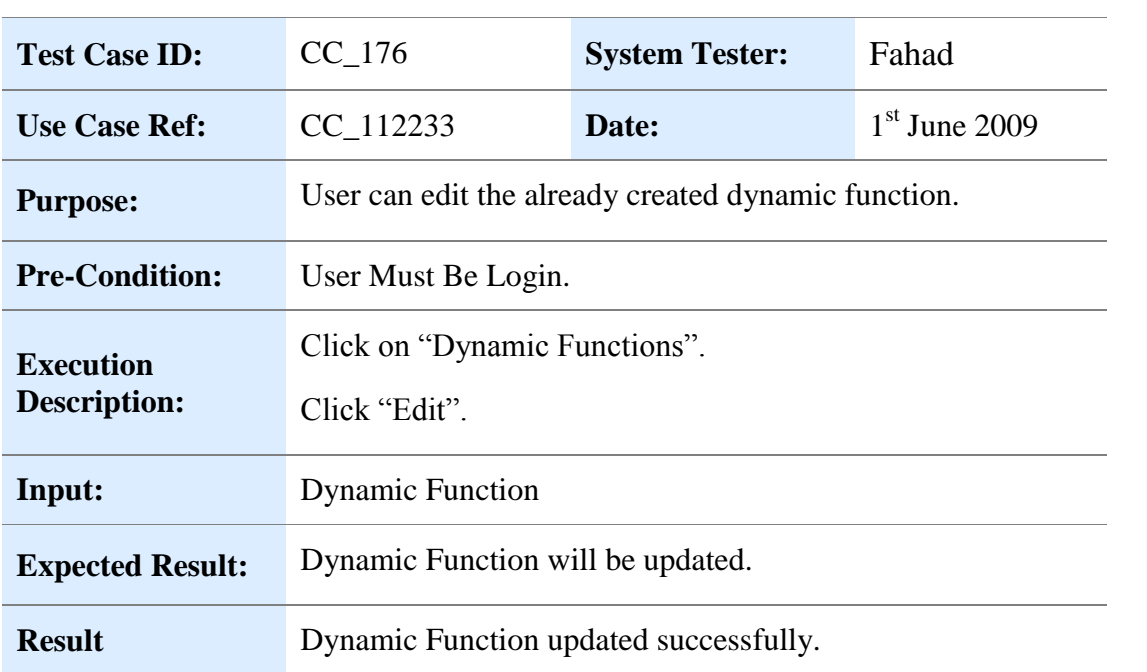

### **17.7.** LIST NEWSLETTER STATISTICS

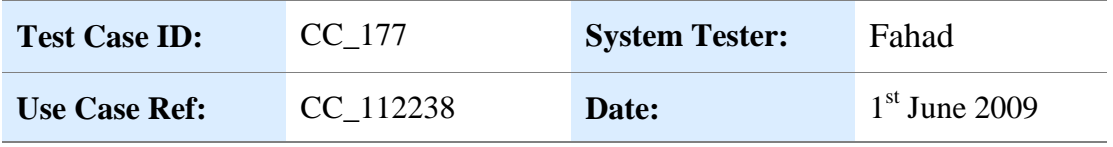

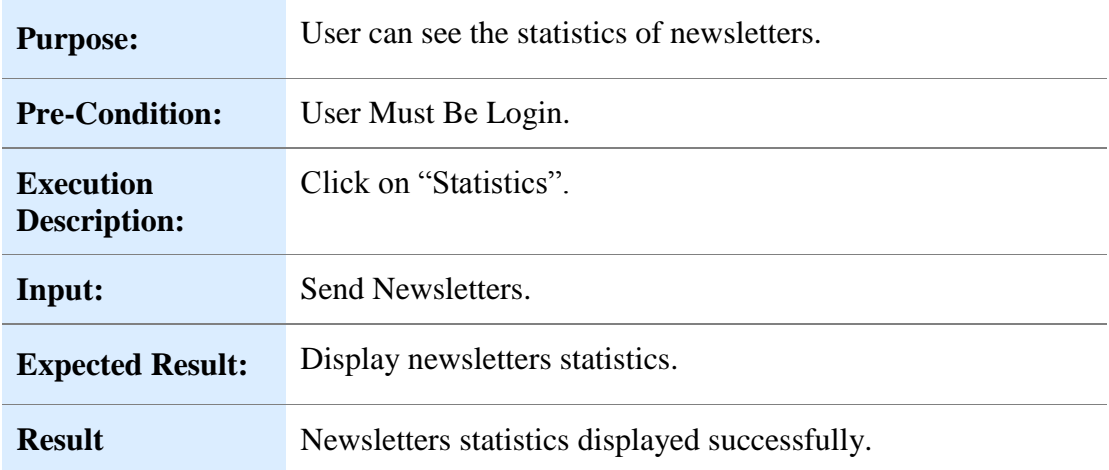

### **17.8. GE N E R A T E SC R I P T**

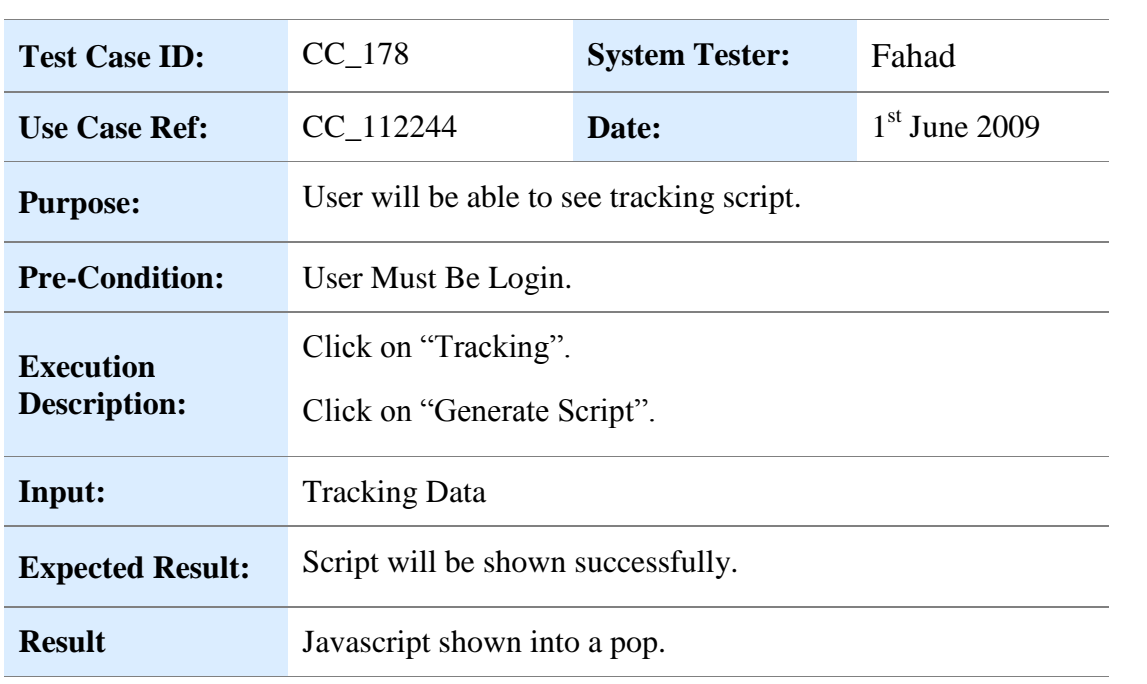

## **17.9. TR A C K I N G ST A T I S T I C S**

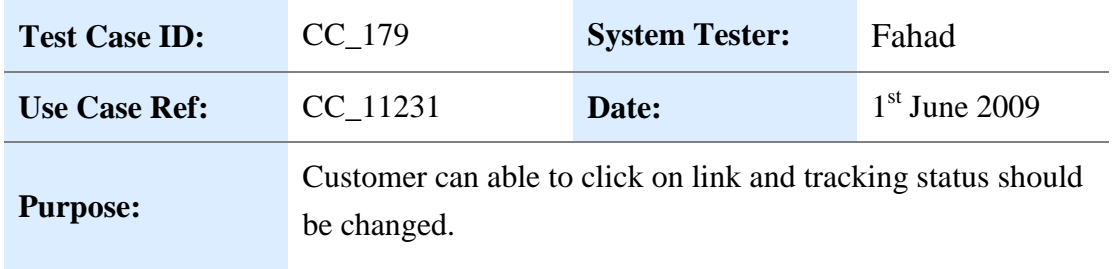

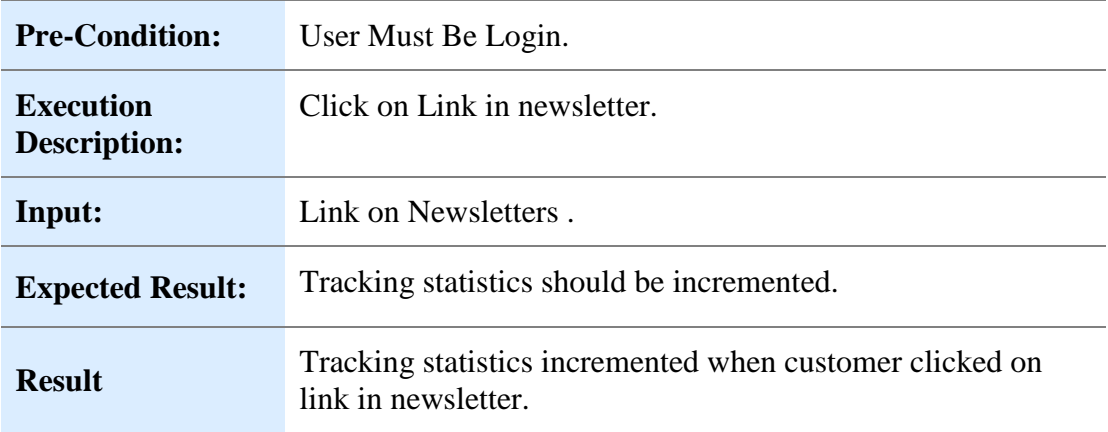

#### $CONCLUSION$

Close contact is an impressive web application with a business to business approach. It has a tendency to provide what a user want and can also introduce a new way of marketing for products. I would say it is the most impressive tool with great deal of time and money saving involved in it. It can act as a central hub for all kind of marketing related activities, all kind of statistics, information, customer's data and newsletters.

Close Contact is unique in its kind. Currently there is no product in the market like that. It is an innovative idea with a lot of potential of supporting current business market. Though the features in Close Contact are very impressive, I can still suggest some more. It would be better if with SMS and Newsletters marketing, they could introduce forums and online advertisement.

I have learned a lot from this thesis. Work in PHP was also very interesting. I faced a lot of difficulties regarding different implementation details in PHP and I had searched a lot of books to resolve those issues. Model, view and control architecture is quite impressive to study and to implement. The understanding of basic business need of a system (which you can is actual requirement of the system) is the core idea to understand the domain model. The business model of the system reflects what to include in problem domain model, about the environment and interactions.

### **RE F E R E N C E S**

[1] http://www.eurowaymedia.com

[2] John Deacon, "Model-View-Controller (MVC) Architecture", August 1995 revised May 2009

- [3]<http://codeigniter.com/forums/>
- [4] [http://codeigniter.com/user\\_guide/](http://codeigniter.com/user_guide/)
- [5]<http://www.php.net/manual/en/>
- [6]<http://www.tizag.com/mysqlTutorial/mysqlquery.php>
- [7] Advanced PHP for Web Professionals, 1<sup>st</sup> Edition, ISBN: 0130085391
- [8]<PHP> Manual,<http://www.php.net/download-docs.php>
- [9] http://www.fckeditor.net/
- [10] http://www.softcomplex.com/products/tigra\_calendar/